# Directory and Resource Administrator Guia do usuário

**Setembro de 2018**

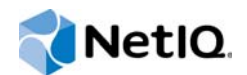

#### **Informações legais**

© Copyright 2007-2018 Micro Focus ou uma de suas afiliadas.

As únicas garantias para produtos e serviços da Micro Focus e suas afiliadas e licenciantes ("Micro Focus") são apresentadas nas declarações de garantia expressas que acompanham tais produtos e serviços. Nada contido aqui deve ser interpretado como constituindo uma garantia adicional. A Micro Focus não será responsável por erros técnicos nem editoriais, tampouco por omissões aqui existentes. As informações aqui contidas estão sujeitas a mudanças sem aviso prévio.

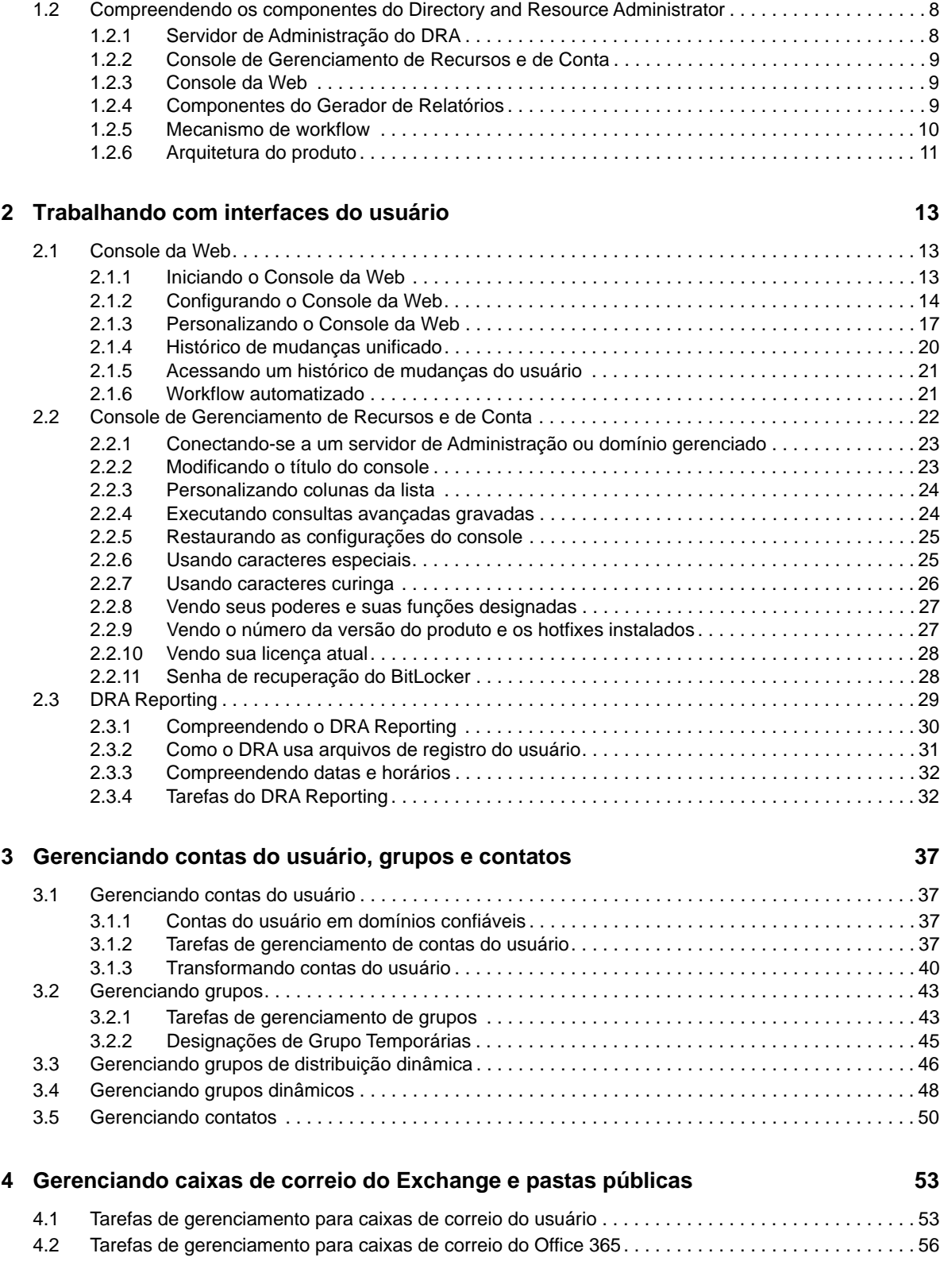

**[Sobre este guia](#page-4-0) 5**

**[1](#page-6-0) Introdução 7** [1.1 O que é o Directory and Resource Administrator. . . . . . . . . . . . . . . . . . . . . . . . . . . . . . . . . . . . . . . . . 7](#page-6-1)

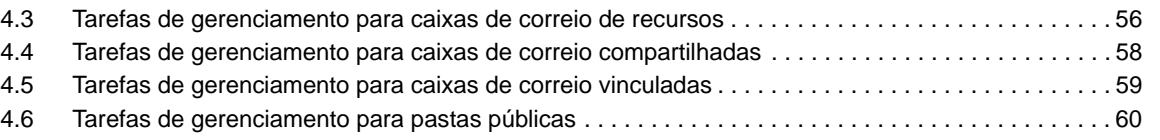

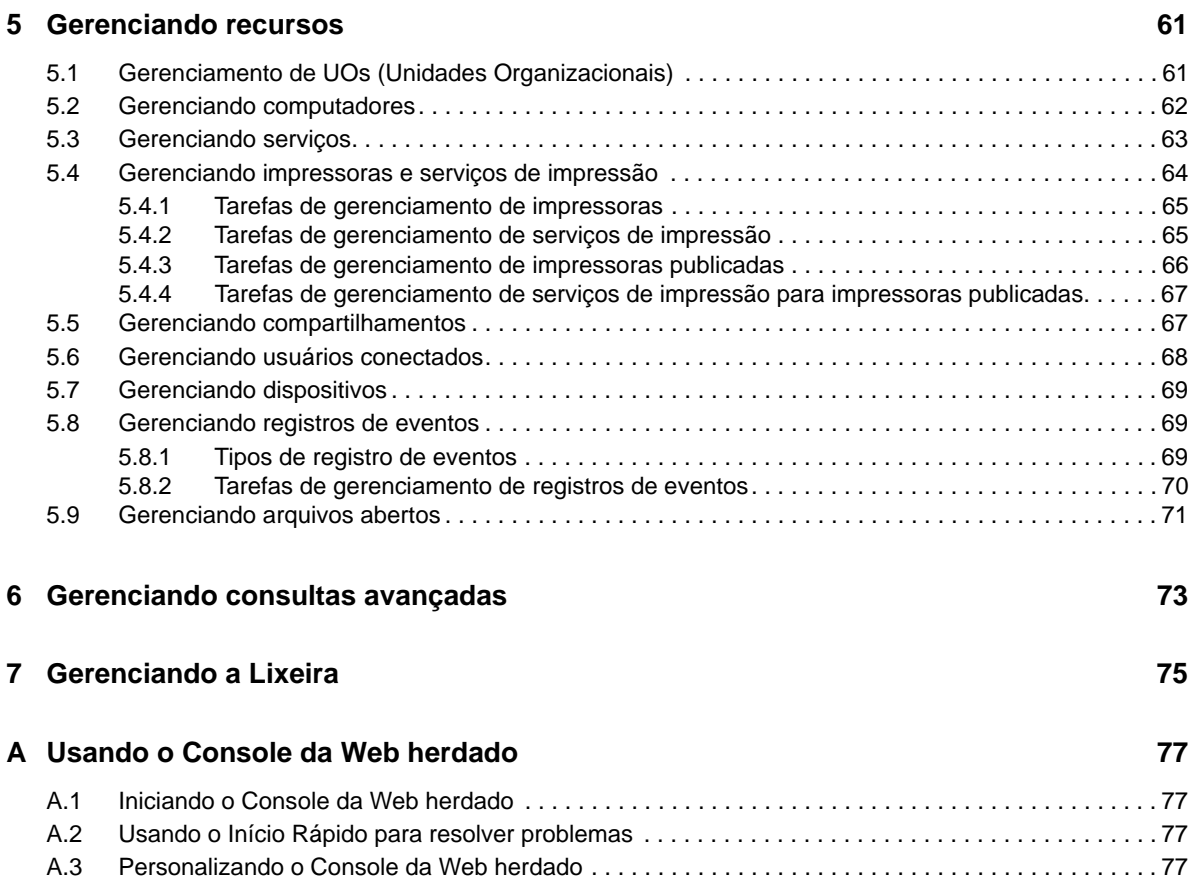

# <span id="page-4-0"></span>**Sobre este guia**

O *Guia do usuário* fornece informações conceituais sobre o produto Directory and Resource Administrator. Este manual define a terminologia e inclui cenários de implementação.

## **Público-alvo**

Este guia inclui informações para quem precisa compreender os conceitos de administração e implementar um modelo de administração seguro e distribuído.

## **Documentação adicional**

Este guia faz parte do conjunto de documentação do Directory and Resource Administrator. Para obter uma lista completa das publicações que suportam esta liberação, visite o [site da documentação](https://www.netiq.com/documentation/directory-and-resource-administrator-92/)  (https://www.netiq.com/documentation/directory-and-resource-administrator-92/).

## **Entrando em contato com o Suporte a vendas**

Para esclarecer dúvidas sobre produtos, preços e recursos, entre em contato com seu parceiro local. Se não for possível entrar em contato com seu parceiro, entre em contato com nossa equipe de Suporte a vendas.

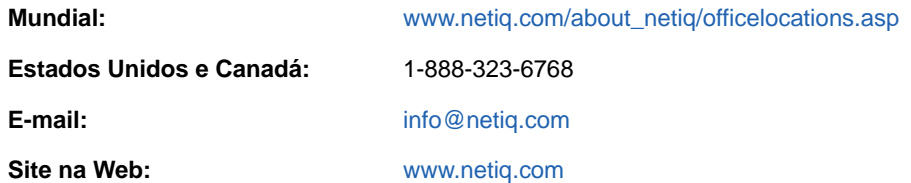

## **Entrando em contato com o Suporte técnico**

Para questões sobre produtos específicos, entre em contato com nossa equipe de Suporte técnico.

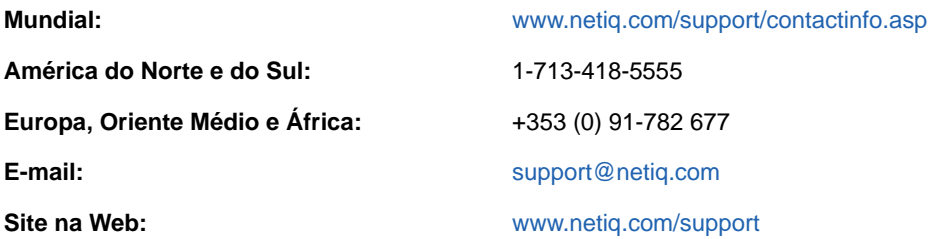

## **Entrando em contato com o Suporte de documentação**

Nosso objetivo é fornecer uma documentação que atenda às suas necessidades. Se você tiver sugestões para aprimoramentos da documentação, clique em **comment on this topic** (comentar neste tópico) na parte inferior de qualquer página na versão HTML da documentação. Você também pode enviar um e-mail para [Documentation-Feedback@netiq.com](mailto:Documentation-Feedback@netiq.com). Nós valorizamos sua opinião e aguardamos seu contato.

## **Entrando em contato com a comunidade online de usuários**

A NetIQ Communities, a comunidade online da NetIQ, é uma rede colaborativa que conecta você a seus colegas e aos especialistas da NetIQ. Fornecendo mais informações imediatas, links para recursos úteis e acesso aos especialistas da NetIQ, a NetIQ Communities ajuda a garantir que você domine os conhecimentos necessários para utilizar todo o potencial dos investimentos de TI dos quais depende. Para obter mais informações, visite [http://community.netiq.com.](http://community.netiq.com)

# <span id="page-6-0"></span>1 <sup>1</sup> **Introdução**

Antes de começar a gerenciar objetos do Active Directory usando o DRA (Directory and Resource Administrator™), você deve compreender os princípios básicos do que o DRA fará pela sua empresa e a função dos componentes do DRA na arquitetura do produto.

## <span id="page-6-1"></span>**1.1 O que é o Directory and Resource Administrator**

O Directory and Resource Administrator fornece administração de identidade privilegiada segura e eficiente do Microsoft Active Directory (AD). O DRA realiza a delegação granular de "privilégios mínimos", de modo que administradores e usuários recebam apenas as permissões necessárias para concluir suas responsabilidades específicas. O DRA também impõe a adesão obrigatória à política, fornece auditoria e gerador de relatórios de atividades detalhadas e simplifica a conclusão de tarefas repetitivas com automação de processos de TI. Cada um desses recursos contribui para proteger os ambientes do AD e do Exchange de seus clientes contra o risco de escalonamento de privilégios, erros, atividade mal-intencionada e não conformidade com normas, ao mesmo tempo reduzindo o fardo do administrador ao oferecer recursos de autoatendimento a usuários, gerentes de negócios e pessoal de Suporte técnico.

O Exchange Administrator estende os eficientes recursos do DRA para fornecer um gerenciamento aperfeiçoado do Microsoft Exchange. Por meio de uma única interface do usuário comum, o Exchange Administrator fornece administração baseada em política para o gerenciamento de caixas de correio, pastas públicas e listas de distribuição em seu ambiente do Microsoft Exchange.

O DRA fornece as soluções de que você precisa para controlar e gerenciar seus ambientes do Active Directory, do Microsoft Windows, do Microsoft Exchange e do Microsoft Office 365.

- **Suporte para Active Directory, Office 365, Exchange e Skype for Business:** Fornece gerenciamento administrativo para Active Directory, Exchange Server local, Skype for Business local, Exchange Online e Skype for Business Online.
- **Controles granulares de acesso de privilégio administrativo e do usuário:** A tecnologia patenteada ActiveView delega apenas os privilégios necessários para cumprir responsabilidades específicas e proteger contra escalonamento de privilégios.
- **Console da Web personalizável:** A abordagem intuitiva permite que pessoal não técnico realize tarefas administrativas de modo rápido e fácil por meio de recursos e acesso limitados (e atribuídos).
- **Auditoria e gerador de relatórios de atividades detalhados:** Fornece um registro de auditoria de todas as atividades realizadas com o produto. Armazena dados de longo prazo com segurança e demonstra para auditores (por exemplo, PCI DSS, FISMA, HIPAA e NERC CIP) que há processos ativos para controlar o acesso ao AD.
- **Automação de Processos de TI:** Automatiza workflows para uma variedade de tarefas, como aprovisionamento e desaproviosamento, ações de usuário e de caixa de correio, imposição do uso obrigatório de políticas e tarefas de autoatendimento controladas; aumenta as eficiências dos negócios e reduz os esforços administrativos dos tipos manual e repetitivo.
- **Integridade operacional:** Impede mudanças mal-intencionadas ou incorretas que afetem o desempenho e a disponibilidade de sistemas e serviços, fornecendo controle de acesso granular para administradores e gerenciando o acesso a sistemas e recursos.
- **Imposição do uso obrigatório do processo:** Mantém a integridade dos processos de gerenciamento de mudança de senha que ajudam você a aumentar a produtividade, reduzir erros, poupar tempo e aumentar a eficiência administrativa.
- **Integração com o Change Guardian:** Aprimora a auditoria para eventos gerados no Active Directory fora do DRA e a automação de workflow.

## <span id="page-7-0"></span>**1.2 Compreendendo os componentes do Directory and Resource Administrator**

Os componentes do DRA usados consistentemente para gerenciar o acesso privilegiado incluem servidores principais e secundários, consoles de administrador, componentes de relatórios e o Mecanismo de Workflow para automatizar processos de workflow.

A tabela a seguir identifica as interfaces do usuário típicas e os servidores de administração usados em cada tipo de usuário do DRA:

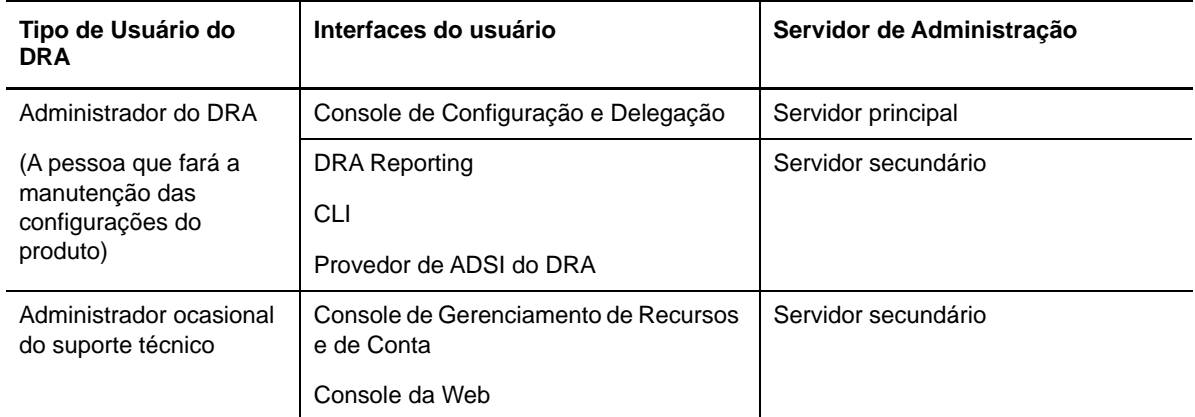

### <span id="page-7-1"></span>**1.2.1 Servidor de Administração do DRA**

O Servidor de Administração do DRA armazena dados de configuração (de política, ambientais e de acesso delegado), executa tarefas do operador e de sistema e auditora a atividade do sistema como um todo. Suportando diversos clientes em nível de API e de console, o servidor é projetado para fornecer alta disponibilidade tanto para isolamento geográfico quanto para redundância por meio de um modelo de expansão de MMS (Multi-Master Set - Conjunto com vários masters). Neste modelo, cada ambiente do DRA exigirá um servidor de Administração principal que será sincronizado com alguns Servidores de administração do DRA secundários adicionais.

Recomendamos fortemente que você não instale servidores de Administração em controladores de domínio do Active Directory. Para cada domínio gerenciado pelo DRA, verifique se há pelo menos um controlador de domínio no mesmo site que o servidor de Administração. Por padrão, o servidor de Administração acessa o controlador de domínio mais próximo para todas as operações de leitura e gravação; ao realizar tarefas específicas a um site, como redefinições de senha, você pode especificar um determinado controlador de domínio para processar a operação. Como uma melhor prática, considere a possibilidade de dedicar um servidor de Administração secundário para cargas de trabalho automatizadas, gerador de relatórios e processamento de lote.

### <span id="page-8-0"></span>**1.2.2 Console de Gerenciamento de Recursos e de Conta**

O Console de Gerenciamento de Recursos e de Conta é uma interface do usuário para Administradores Assistentes do DRA verem e gerenciarem objetos delegados de serviços e domínios conectados.

### <span id="page-8-1"></span>**1.2.3 Console da Web**

O console da Web é uma interface do usuário baseada na web que fornece acesso rápido e fácil para Administradores Assistentes do DRA verem e gerenciarem objetos delegados de serviços e domínios conectados.

Os administradores podem personalizar a aparência e o uso do console da Web para incluir marcas de empresas e propriedades de objeto personalizadas, além de configurar a integração com servidores do Change Guardian para habilitar a auditoria de mudanças que ocorre fora do DRA.

O Administrador do DRA também pode criar e modificar formulários de workflow automatizados para executar tarefas automatizadas de rotina quando acionados.

O Histórico de Mudanças Unificado é outro recurso do console da Web que permite a integração com os servidores de Histórico de Mudanças para auditoria das mudanças feitas a objetos do AD fora do DRA. As opções de relatório do histórico de mudanças incluem o seguinte:

- Mudanças feitas a...
- Mudanças feitas por...
- Caixa de correio criada por...
- Usuário, grupo e endereço de e-mail do contato criados por...
- Usuário, grupo e endereço de e-mail do contato apagados por...
- Atributo virtual criado por...
- Objetos movidos por...

### <span id="page-8-2"></span>**1.2.4 Componentes do Gerador de Relatórios**

O DRA Reporting fornece modelos incorporados personalizáveis para gerenciamento do DRA e mais informações sobre sistemas e domínios gerenciados do DRA:

- Relatórios de recursos para objetos do AD
- Relatórios de dados de objetos do AD
- Relatórios de resumo do AD
- Relatórios de configuração do DRA
- Relatórios de configuração do Exchange
- Relatórios do Exchange Online do Office 365
- Relatórios de tendências de atividades detalhadas (por mês, domínio e pico)
- Relatórios de atividade do DRA resumidos

Relatórios do DRA podem ser agendados e publicados por meio do SQL Server Reporting Services para uma distribuição adequada para os acionistas.

### <span id="page-9-0"></span>**1.2.5 Mecanismo de workflow**

O DRA integra-se ao Mecanismo de workflow para automatizar tarefas de workflow por meio do Console da Web, em que Administradores Assistentes podem configurar o Servidor de workflow, executar formulários de automação de workflow personalizados e ver o status desses workflows. Para obter mais informações sobre o Mecanismo de workflow, consulte a documentação de automação de workflow no [site da Documentação do DRA](https://www.netiq.com/documentation/directory-and-resource-administrator-92/).

## <span id="page-10-0"></span>**1.2.6 Arquitetura do produto**

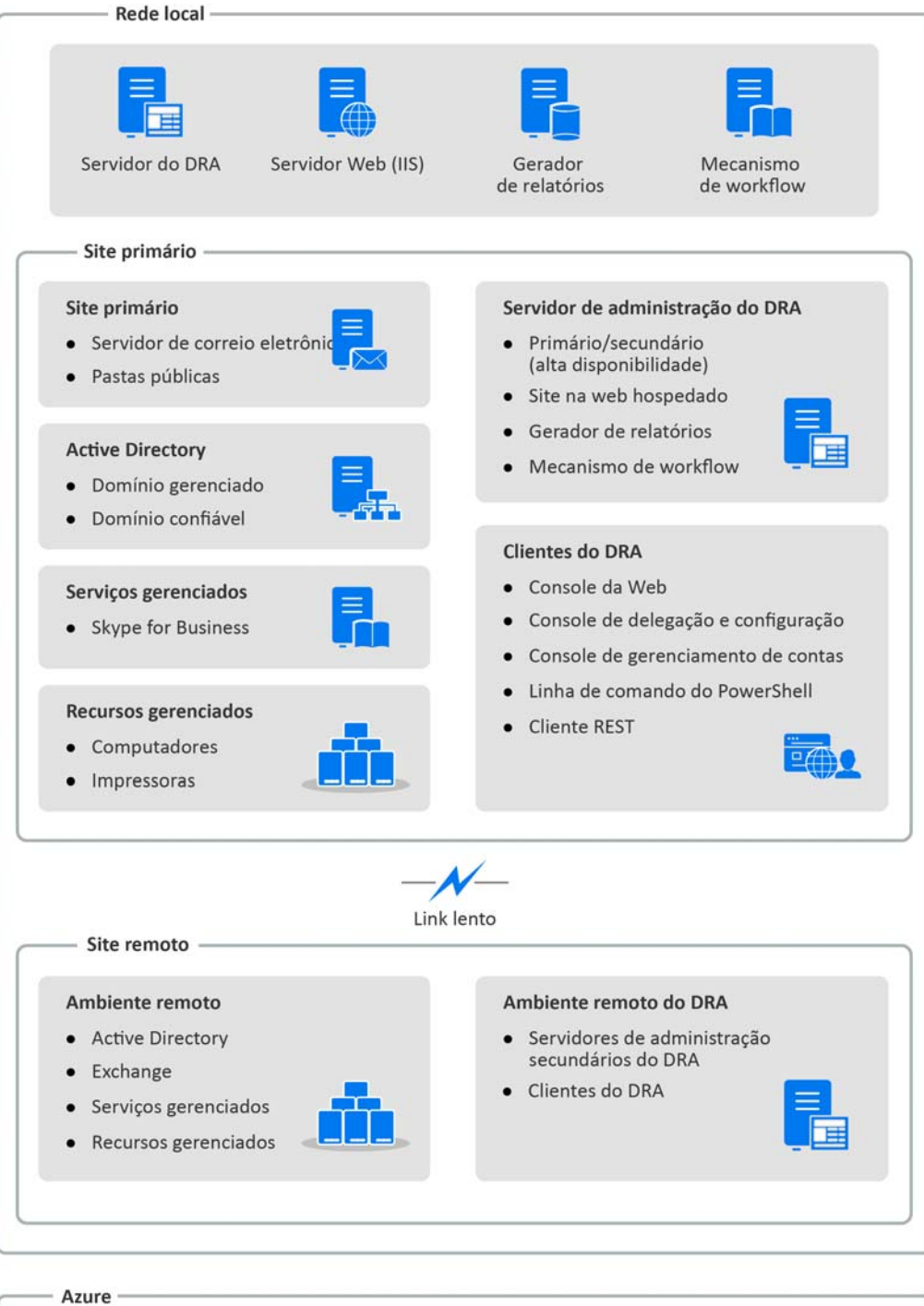

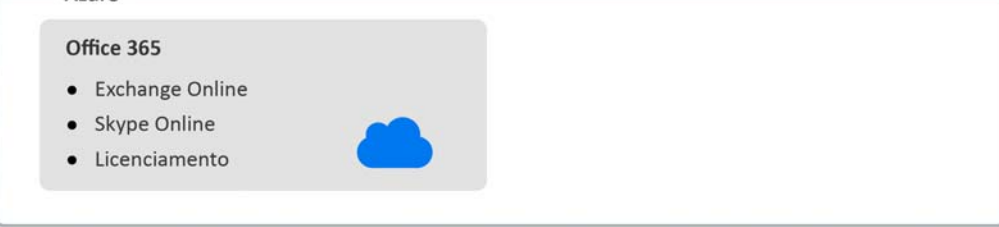

<span id="page-11-0"></span><sup>2</sup>**Trabalhando com interfaces do usuário**

As interfaces do usuário do DRA atendem a diversas necessidades de administração. Estas interfaces incluem:

#### **Console da Web**

2

Permite executar tarefas comuns de administração de contas e recursos por meio de uma interface baseada na Web. Você pode acessar o Console da Web de qualquer computador executando o Internet Explorer, o Chrome ou o Firefox.

#### **Console de Gerenciamento de Recursos e de Conta**

Permite administrar objetos em qualquer domínio gerenciado. Através do console Gerenciamento de Recursos e de Conta (ARM), você pode exibir e modificar contas, recursos, atribuições de grupo temporário e caixas de correio do Microsoft Exchange. Essa interface aborda as necessidades de gerenciamento corporativo, desde a administração básica até os problemas avançados do Suporte técnico.

#### **PowerShell**

O módulo do PowerShell permite a clientes não DRA solicitar operações do DRA usando cmdlets do PowerShell.

#### **Console do NetIQ Reporting Center**

Permite visualizar e implantar relatórios de gerenciamento para que você possa auditar sua segurança corporativa e controlar atividades de administração. Os relatórios de gerenciamento incluem relatórios de atividades, de configuração e de resumo. Muitos desses relatórios podem ser visualizados em uma representação gráfica.

### <span id="page-11-1"></span>**2.1 Console da Web**

O Console da Web é uma interface do usuário baseada na Web que fornece acesso rápido e fácil a muitas tarefas de conta do usuário, grupo, computador, recurso e caixa de correio do Microsoft Exchange. Você pode personalizar as propriedades de objeto para aumentar a eficiência das tarefas de rotina. Você também pode gerenciar propriedades gerais de sua própria conta do usuário, como o endereço da rua ou o número do telefone celular.

O Console da Web exibirá uma determinada tarefa somente se você tiver o poder de executá-la.

### <span id="page-11-2"></span>**2.1.1 Iniciando o Console da Web**

Você pode iniciar o Console da Web de qualquer computador que esteja executando o Internet Explorer. Para iniciar o Console da Web, especifique o URL apropriado no campo de endereço do browser da Web. Por exemplo, se você instalou o componente da Web no computador do HOUserver, digite https://HOUserver.entDomain.com/draclient no campo de endereço do seu browser da Web.

**Observação:** Para exibir a conta mais atual e as informações do Microsoft Exchange no Console da Web, defina seu browser da Web para verificar versões mais recentes das páginas armazenadas em cache a cada visita.

### <span id="page-12-0"></span>**2.1.2 Configurando o Console da Web**

Com os poderes adequados, você pode configurar todas as conexões e integrações necessárias do servidor, o comportamento de Logout Automático e o Advanced Authentication no Console da Web.

### **Logout Automático**

Você pode definir um incremento de tempo para que o Console da Web efetue logout automaticamente após a inatividade ou configurá-lo para nunca efetuar logout automaticamente.

Para configurar o Logout Automático no Console da Web, navegue até **Administração** > **Configuração** > **Logout Automático**.

### **Conexão do servidor DRA**

Você pode configurar uma das três opções no Console da Web para definir as opções de conexão do servidor DRA ao efetuar login.

- Sempre usar o local do servidor DRA padrão (**Sempre**)
- Nunca usar o local do servidor DRA padrão (**Nunca**)
- Somente usar o local do servidor DRA padrão se ele estiver selecionado (**Somente Se Selecionado**)

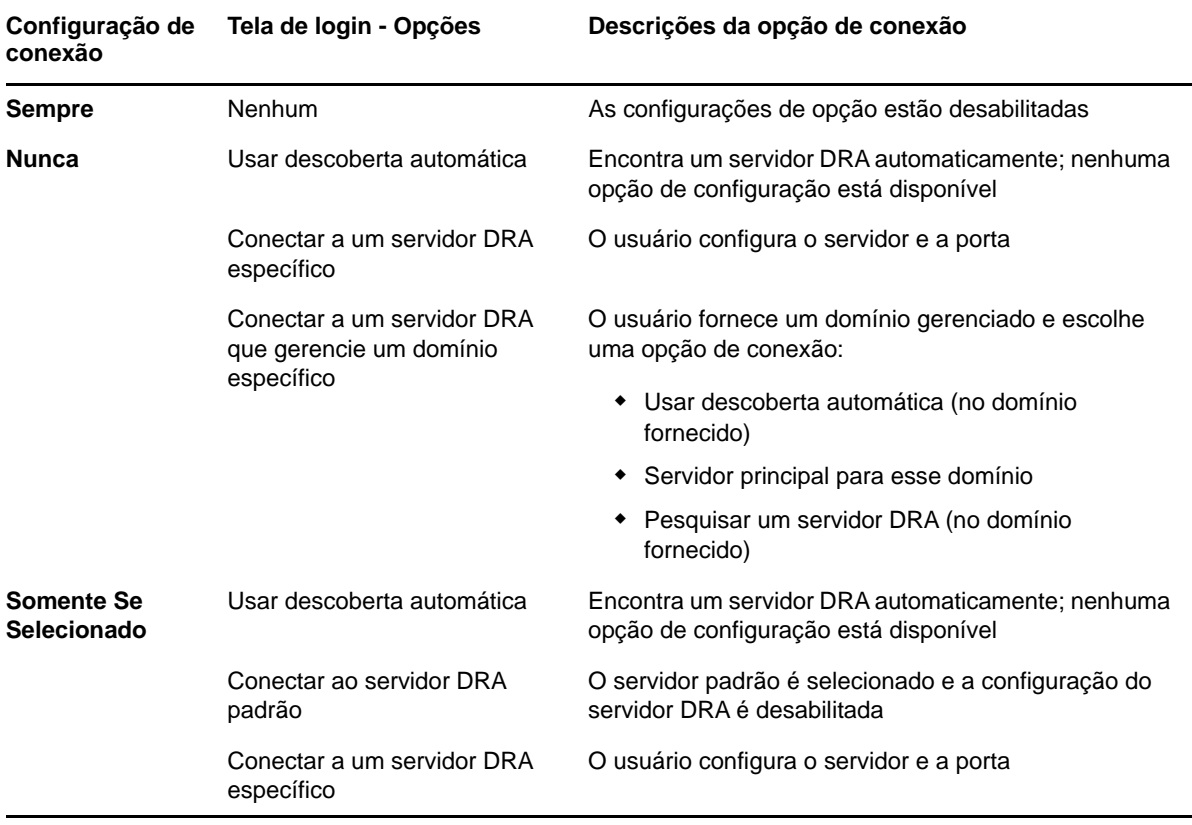

O comportamento de cada opção, ao efetuar login, é descrito abaixo:

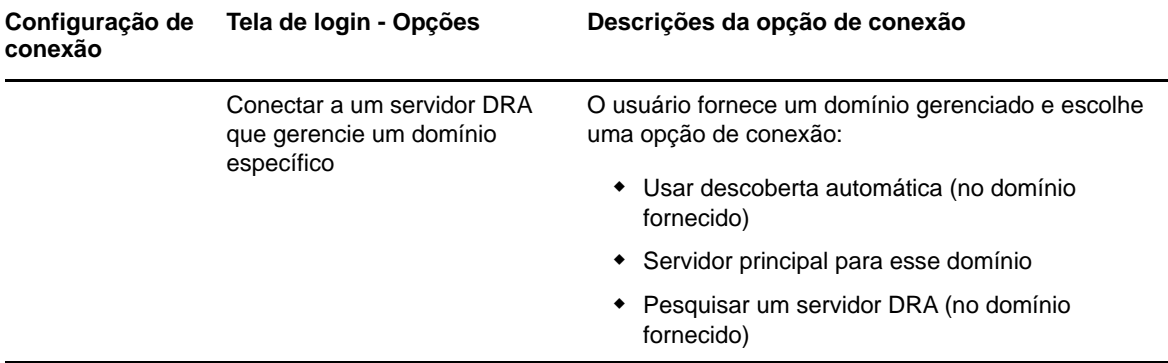

Para configurar a conexão do servidor DRA no Console da Web, navegue até **Administração** > **Configuração** > **Conexão do servidor DRA**.

### **Conexão do servidor REST**

A configuração da conexão do Serviço REST inclui a configuração de um local do servidor padrão e um tempo de espera de conexão, em segundos. Você pode configurar uma das três opções no Console da Web para definir as opções de conexão do Serviço REST ao efetuar login.

- Sempre usar o local do Serviço REST padrão (**Sempre**)
- Nunca usar o local do Serviço REST padrão (**Nunca**)
- Somente usar o local do serviço REST padrão se ele estiver selecionado (**Somente Se Selecionado**)

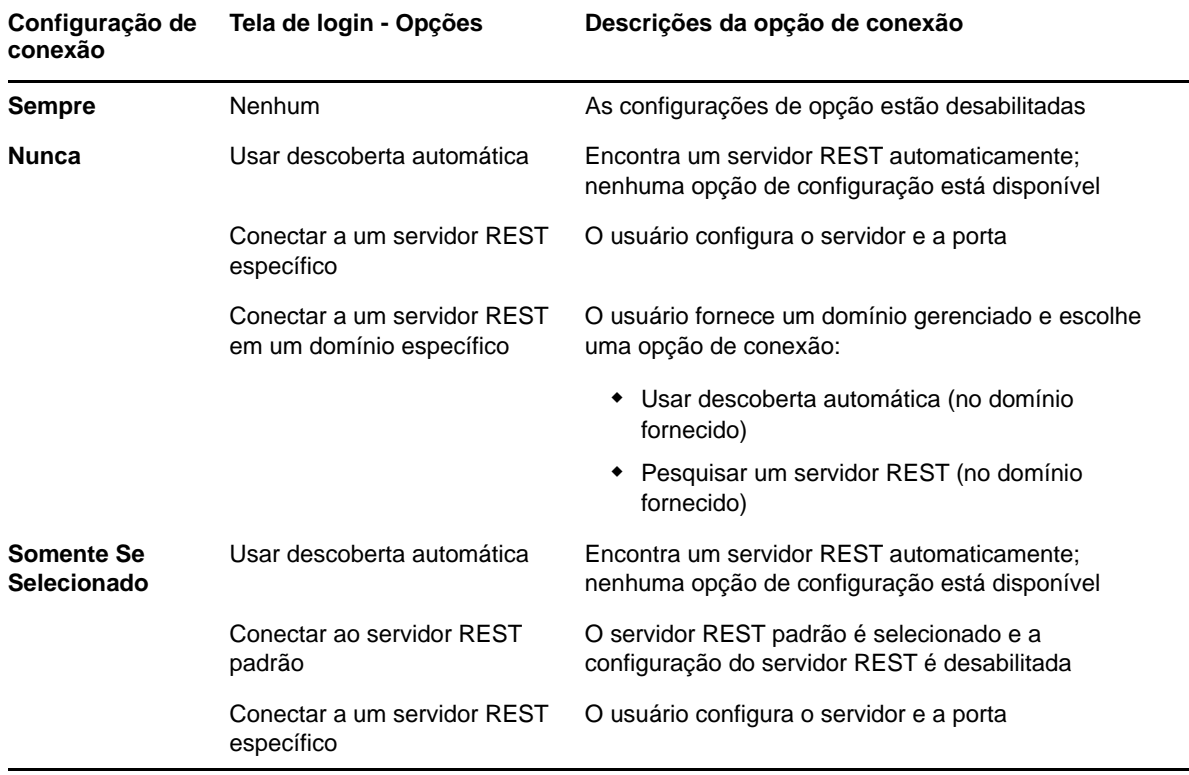

O comportamento de cada opção, ao efetuar login, é descrito abaixo:

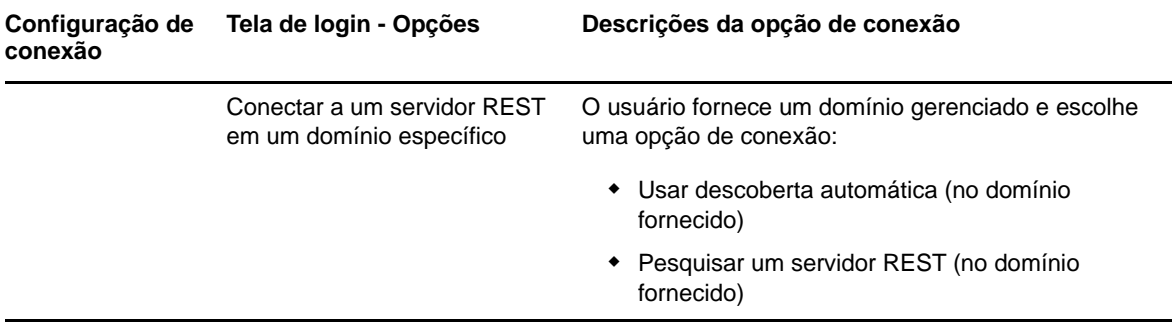

Para configurar a conexão do Serviço REST no Console da Web, navegue até **Administração** > **Configuração** > **Conexão do Serviço REST**.

### **Advanced Authentication**

O serviço Advanced Authentication permite que você vá além de um simples nome de usuário e uma senha e use uma maneira mais segura de proteger informações confidenciais usando a autenticação multifator. A autenticação multifator é um método de controle de acesso ao computador que requer mais de um método de autenticação de categorias separadas de credenciais para verificar a identidade de um usuário.

Depois que o Administrador do DRA configurar cadeias e eventos, se você tiver os poderes necessários, poderá efetuar login no Console da Web e habilitar o Advanced Authentication. Depois que a autenticação for habilitada, todos os usuários precisarão se autenticar por meio do Advanced Authentication antes de receber acesso ao Console da Web.

Para habilitar o Advanced Authentication, efetue login no Console da Web e navegue até **Administração** > **Configuração** > **Advanced Authentication**. Marque a caixa de seleção **Habilitado** e configure o formulário de acordo com as instruções fornecidas para cada campo.

Para obter mais informações sobre o Advanced Authentication, consulte "Autenticação" no *Guia do administrador do Directory and Resource Administrator*.

### **Servidores de integração**

O DRA integra-se com um servidor da Automação de Workflow e servidores do Guardião de Mudanças para fornecer acesso a formulários de workflow automatizados e relatórios do UCH (Unified Change History - Histórico de Mudanças Unificado), respectivamente. Com os poderes necessários, você pode configurar a conexão com o servidor da Automação de Workflow e um ou mais servidores do Guardião de Mudanças.

#### **Configurando o servidor da Automação de Workflow**

Para usar a Automação de Workflow no DRA, o mecanismo de workflow deve ser instalado em um servidor Windows no qual os fluxos de trabalho automatizados são criados. A integração do DRA com o servidor da Automação de Workflow é configurada no Console da Web.

Para configurar o servidor da Automação de Workflow, efetue login no Console da Web e navegue até **Administração** > **Integrações** > **Automação de Workflow**.

#### <span id="page-15-2"></span>**Configurando servidores do Histórico de Mudanças Unificado**

Para configurar servidores do Histórico de Mudanças Unificado:

- **1** Inicie o Console da Web e efetue login com credenciais do Advanced Authentication.
- **2** Vá até **Administração > Integrações > Histórico de Mudanças Unificado** e clique no ícone **Adicionar**.
- **3** Especifique o nome do servidor do Histórico de Mudanças Unificado ou o endereço IP, o número da porta, o tipo de servidor e os detalhes da conta de acesso na configuração do Histórico de Mudanças Unificado.
- **4** Teste a conexão do servidor e clique em **OK** para gravar a configuração.
- **5** Adicione outros servidores, quando necessário.

### <span id="page-15-0"></span>**2.1.3 Personalizando o Console da Web**

No Console da Web, você pode personalizar as propriedades do objeto e a marca da interface do usuário. Quando implementadas corretamente, as personalizações de propriedade ajudarão a automatizar tarefas com o gerenciamento de objetos.

### **Personalizando Páginas de Propriedades**

Você pode personalizar os formulários de propriedade do objeto usados na sua função de gerenciamento do Active Directory por tipo de objeto. Isso inclui criar e personalizar novas páginas de objetos baseadas em tipos de objetos que são incorporados ao DRA. Você também pode modificar propriedades para os tipos de objetos incorporados.

Os objetos de propriedade são claramente definidos na lista Páginas de Propriedade no Console da Web para que você possa identificar facilmente quais páginas de objeto estão incorporadas, quais páginas incorporadas são personalizadas e quais páginas não estão incorporadas e foram criadas por um administrador.

#### <span id="page-15-1"></span>**Personalizando uma página de propriedades do objeto**

Você pode personalizar formulários de propriedade do objeto adicionando ou removendo páginas, modificando páginas e campos existentes e criando sub-rotinas personalizadas para atributos de propriedade. Quando você cria sub-rotinas personalizadas, elas são executadas automaticamente quando um campo de propriedade é alterado ou quando um administrador responde a um prompt para executar uma consulta, dependendo de como a sub-rotina personalizada está configurada.

A lista de objetos em Páginas de Propriedade fornece dois tipos de operação para cada tipo de objeto, Criar Objeto e Editar Propriedades. Essas são as principais operações que você executa no Cliente Web, e suas personalizações podem melhorar sua eficiência e experiência ao gerenciar objetos do Active Directory no DRA.

Para personalizar uma página de propriedades do objeto no Console da Web:

- **1** Navegue até **Personalização** > **Páginas de Propriedades**.
- **2** Selecione um objeto e tipo de operação (criar ou editar) na lista Páginas de Propriedades.
- **3** Clique no botão **Editar** .
- **4** Personalize o formulário de propriedade do objeto seguindo um ou mais dos seguintes procedimentos e aplicando suas mudanças:
	- Adicionar uma nova página de propriedades: **Adicionar Página**
- Selecionar uma página de propriedades e personalizar a página:
	- ◆ Reordenar campos de configuração na página: ← ↓
	- $\bullet$  Editar campos ou subcampos:  $\mathbb{Z}$
	- Adicionar um ou mais campos: **+** ou Adicionar Campo
	- ◆ Remover um ou mais campos: <sup>※</sup>
- Criar sub-rotinas personalizadas para propriedades usando scripts, caixas de mensagens ou consultas (LDAP, DRA ou REST)

Para obter mais informações sobre o uso de sub-rotinas personalizadas, consulte [Adicionando sub-rotinas personalizadas](#page-16-0).

#### <span id="page-16-0"></span>**Adicionando sub-rotinas personalizadas**

As sub-rotinas personalizadas são usadas no DRA para que os atributos de propriedade interajam entre si para realizar uma tarefa de workflow. Alguns exemplos de sub-rotinas personalizadas de propriedade incluem a consulta do valor de outros campos, a atualização de valores, a alternação do estado apenas leitura de um campo e a exibição ou ocultação de campos com base em variáveis configuradas

O DRA também simplifica a criação de sub-rotinas personalizadas com várias macros JavaScript (JS) selecionáveis dentre as quais você pode escolher no processo de criação e validação da subrotina personalizada.

#### *Etapas básicas para criar uma sub-rotina personalizada:*

As etapas abaixo começam em uma página da sub-rotina personalizada pré-selecionada. Para chegar a esse ponto, você acessa as sub-rotinas personalizadas de propriedade do objeto através do botão de edição  $\Box$  em um campo de propriedade.

- 1 Clique na guia Sub-rotinas Personalizadas e habilite a página ...
- **2** Escolha uma sub-rotina personalizada no menu suspenso e selecione um tempo de execução. Normalmente, você usaria a segunda ou terceira opção para o Tempo de Execução.

**Observação:** Geralmente, você pode exigir apenas uma sub-rotina personalizada, mas é possível usar mais de uma sub-rotina configurando controles de fluxo no script para vincular sub-rotinas juntas.

**3** Você precisará configurar cada sub-rotina personalizada que adicionar à página. As opções de configuração variam de acordo com o tipo de sub-rotina, mas todas as sub-rotinas são executadas no JavaScript.

Você pode criar suas próprias entradas do Vanilla JavaScript ou usar as macros incorporadas.

- **Sub-rotinas de consulta LDAP ou REST:**
	- 1. Se desejar que sua consulta seja baseada em valores estáticos, defina as **Informações de Conexão** e os **Parâmetros de Consulta**.

Se desejar que sua consulta seja dinâmica, digite o texto do marcador nos campos obrigatórios. Isso é necessário para que o script seja executado. O script substituirá os valores falsos.

**Observação:** Você também pode configurar Cabeçalhos e Cookies para a consulta REST.

- 2. Na ação de pré-consulta, selecione um tipo de macro: **Global**, **Consulta** ou **Campo de Formulário**.
- 3. Escolha uma macro na lista suspensa e insira a macro (**</> Insert Macro**).
- 4. Insira outras macros conforme necessário e forneça os valores desejados para concluir o script.

Por exemplo, na ação de pré-consulta, será usado um script para validar que um nome de grupo inserido por um usuário ainda não existe no Active Directory quando o formulário é enviado.

Será preciso criar uma consulta LDAP usando o nome inserido pelo usuário. Usamos a macro Field() para acessar o valor do campo Nome e criar a string de consulta que então definimos como o filtro de consulta usando a macro Filter().

```
Filter() = '(\&(objectCategory=group)(objectClass=group)(name=' +
Field(name) + '))';
```
5. Seguindo com o exemplo acima, na Ação Pós-Consulta, verificaremos os resultados retornados pela consulta. Os resultados são retornados como uma matriz de objetos que correspondem à consulta, portanto, precisamos apenas verificar se o tamanho da matriz é maior que 0.

Quando um grupo correspondente é encontrado, usamos a macro Cancel() para cancelar a submissão de formulários, passando à macro uma mensagem opcional a ser exibida ao usuário.

if (QueryResults().length > 0) { Cancel('Já existe um grupo com esse nome, digite um nome exclusivo.');}

- **Script:** Insira um código JavaScript personalizado ou use as macros para criar o script.
- **Consulta do DRA:** Para os parâmetros de consulta, defina uma payload no formato JSON. Use macros de maneira semelhante à descrita acima para consultas LDAP e REST.
- **Sub-rotinas da caixa de mensagem:** Após definir as propriedades da própria caixa de mensagem, use macros de forma semelhante à descrita acima para consultas LDAP e REST, mas em vez de ações Pré-Consulta e Pós-Consulta, você compõe os scripts de macro para ações Antes da Exibição e Após o Fechamento.
- **4** Clique em **Testar Sub-rotinas** para validar o script antes de gravar o formulário.

Isso gerará um Resumo do Resultado do Teste, em que você poderá ver os resultados da execução.

**Observação:** Se a sub-rotina depender do estado atual do formulário (por exemplo, se o campo tiver um valor), ela não será executada com êxito, pois nenhum dado será carregado durante a edição de um formulário. Nesses casos, a sub-rotina precisará ser testada fora do editor de formulários gravando a personalização, navegando para o formulário apropriado e preenchendo os dados necessários.

#### **Criando uma nova página de propriedades do objeto**

Para criar uma nova página de propriedades do objeto:

- **1** Efetue login no Console da Web e navegue até **Personalização** > **Páginas de Propriedades**.
- **2** Em Tarefas, clique em **Criar Nova Ação**.
- **3** Crie o formulário inicial de propriedades do objeto definindo seu nome, ícone, tipo de objeto e configuração de operação.
- **4** Personalize o novo formulário conforme necessário. Consulte [Personalizando uma página de](#page-15-1)  [propriedades do objeto](#page-15-1).

### **Personalizando a marca da interface do usuário**

Você pode personalizar a barra de título do Console da Web do DRA com seu próprio título e imagem do logo. O posicionamento é diretamente à direita do nome do produto DRA. Como esse local também é usado para navegação de nível superior, ele é oculto pelos links de navegação do DRA de nível superior após o login. No entanto, a guia do browser continua exibindo o título personalizado.

Para personalizar a marca do título no DRA:

- **1** Efetue login no Console da Web e navegue até **Personalização** > **Marca**.
- **2** Se você estiver adicionando um logo da empresa, grave a imagem do logo components\lib\imq no Servidor Web.
- **3** Adicione as informações necessárias, conforme aplicável, para os três campos da página de personalização da marca e grave as mudanças.

### <span id="page-18-0"></span>**2.1.4 Histórico de mudanças unificado**

Para obter informações sobre como configurar servidores do UCH, consulte [Configurando servidores](#page-15-2)  [do Histórico de Mudanças Unificado.](#page-15-2)

### **Pesquisando e gerando relatórios do Histórico de Mudanças Unificados**

Você pode pesquisar todos os relatórios de mudanças unificados ou restringir a pesquisa usando as opções de pesquisa. Você só pode ver relatórios do UCH no Console da Web. Se você pesquisar sem parâmetros, todos os relatórios do UCH serão listados. Adicionar parâmetros de pesquisa filtrará quais relatórios serão retornados na pesquisa.

**Importante:** Para gerar relatórios de UCH, você deve ter poderes para **Gerar Relatórios de IU**.

Para pesquisar e gerar relatórios do Histórico de Mudanças Unificados:

- **1** Inicie o Console da Web.
- **2** Vá até **Gerenciamento > Pesquisar**.
- **3** Execute sua pesquisa com ou sem quaisquer critérios de nome, local ou contêiner filho.

Se nenhum critério for usado, os resultados da pesquisa retornarão todos os objetos. Para restringir os resultados, inclua os critérios de pesquisa.

- **4** Clique no ícone **Pesquisar** para exibir os resultados da pesquisa.
- **5** Selecione os objetos para os quais você deseja gerar relatórios.
- **6** Clique no ícone **Ver Relatórios do Histórico de Mudanças**.

Em **Critérios do Relatório do Histórico de Mudanças Unificado**, você pode editar e gerar seu relatório usando os critérios como tipos de relatório, objetos de destino, data de início, data de término, linhas máximas ou servidores (Servidor do Guardião de Mudanças ou DRA).

- **7** Clique em **Gerar** para buscar dados de auditoria e gerar um relatório do UCH.
- **8** Você pode classificar e exportar o relatório em um formato obrigatório, como CSV e HTML.

### **Vendo as propriedades do Histórico de Mudanças Unificado**

Para ver as propriedades de um servidor configurado pelo Histórico de Mudanças Unificado, navegue até **Administração** > **Integrações** > **Histórico de Mudanças Unificado**, selecione o servidor configurado e clique no menu **Opções** para executar uma das seguintes ações:

- **Properties:** Ver e atualizar propriedades do Histórico de Mudanças Unificado.
- **Testar Conexão:** Verifique a conexão do servidor.
- **Apagar:** Apagar o servidor do Histórico de Mudanças Unificado configurado.

### <span id="page-19-0"></span>**2.1.5 Acessando um histórico de mudanças do usuário**

Você pode usar o Console da Web para ver um histórico das mudanças feitas por ou para um usuário. Você pode ver os seguintes tipos de mudanças:

- Mudanças feitas pelo usuário
- Mudanças feitas para o usuário
- Caixas de correio de usuários criadas pelo usuário
- Caixas de correio de usuários apagadas pelo usuário
- Endereços de e-mail de contatos e grupos estabelecidos pelo usuário
- Endereços de e-mail de contatos e grupos apagados pelo usuário
- Atributos virtuais criados ou desabilitados pelo usuário
- Objetos movidos pelo usuário

#### **Para ver ou gerar o relatório do Histórico de Mudanças:**

- **1** Inicie o Console da Web.
- **2** Pesquise o objeto cujo histórico você deseja ver.
- **3** Clique no ícone **Ver Relatórios do Histórico de Mudanças**.
- **4** Para mudar os critérios de geração de relatório, clique em **Modificar**.

Você pode mudar as datas de início ou término, o objeto que está sendo rastreado, o tipo de relatório e outros critérios.

**5** Para criar um arquivo CSV do relatório, clique em **Gerar**.

### <span id="page-19-1"></span>**2.1.6 Workflow automatizado**

Com o uso da Automação de Workflow, é possível automatizar processos de TI iniciando formulários de workflow que são executados junto com o workflow ou quando acionados por um evento associado nomeado, criado no servidor da Automação de Workflow.

Os formulários de workflow, quando criados ou modificados, são gravados no Servidor Web. Quando você efetuar login no Console da Web para este servidor, terá acesso aos formulários com base em poderes delegados e no modo como os formulários são configurados. Geralmente, os formulários estão disponíveis para todos os usuários com credenciais de Servidor Web. A capacidade de enviar o formulário requer poderes adequados.

**Iniciando um formulário de workflow:** Os workflows são criados no Servidor da Automação de Workflow, que deve ser integrado ao DRA por meio do Console da Web. Para gravar um novo formulário, você deve ter a opção **Iniciar Workflow Específico** ou **Acionar Workflow por Evento** configurada nas propriedades do formulário. Mais informações sobre essas opções são fornecidas abaixo:

- **Iniciar Workflow Específico:** Esta opção lista todos os workflows disponíveis que estão em produção no Servidor de Workflow para o DRA. Para que os workflows sejam preenchidos nessa lista, eles precisam ser criados na pasta DRA\_Workflows no servidor da Automação de Workflow.
- **Acionar Workflow por Evento:** Essa opção é usada para executar workflows com acionadores predefinidos. Os workflows com acionadores também são criados no servidor da Automação de Workflow.

**Observação:** Apenas os formulários de workflow configurados com Iniciar Workflow Específico terão um histórico de execução que pode ser consultado no painel de pesquisa principal em **Gerenciamento** > **Solicitações**.

Mais informações sobre automação de workflow estão incluídas no *Guia do administrador do Directory and Resource Administrator*.

### <span id="page-20-0"></span>**2.2 Console de Gerenciamento de Recursos e de Conta**

O console de Gerenciamento de Recursos e de Conta fornece acesso à maioria das tarefas do Administrador Assistente do DRA, abordando as necessidades de gerenciamento corporativo, desde a administração básica até os problemas avançados do Suporte Técnico. Por meio do console de Gerenciamento de Recursos e de Conta, você pode executar tarefas de gerenciamento de recursos e de conta e gerenciar caixas de correio do Microsoft Exchange.

O console de Gerenciamento de Recursos e de Conta contém os seguintes nós:

#### **Todos os Meus Objetos Gerenciados**

Permite gerenciar objetos, como contas do usuário, grupos, contatos, recursos, grupos dinâmicos, grupos de distribuição dinâmica, caixas de correio de recursos e pastas públicas para cada domínio em que você tem algum poder.

#### **Temporary Group Assignments (Designações de Grupo Temporárias)**

Permite gerenciar participações de grupos para usuários que precisam dessas participações somente por um período de tempo específico.

#### **Advanced Search Queries (Consultas de Pesquisa Avançada)**

Permitem que você gerencie consultas avançadas disponíveis no servidor de Administração.

#### **Lixeira**

Permite gerenciar contas do usuário, grupos, contatos e recursos apagados em qualquer domínio do Microsoft Windows em que a Lixeira esteja habilitada.

Para iniciar a interface do console de Gerenciamento de Recursos e de Conta, clique em **Account and Resource Management** (Gerenciamento de Recursos e de Conta) na pasta do programa Directory and Resource Administrator.

Quando você inicia o console de Gerenciamento de Recursos e de Conta, inicialmente conecta-se ao melhor servidor de Administração disponível no domínio local. O melhor servidor de Administração disponível é o servidor mais próximo, que normalmente é um servidor no site da rede. Ao procurar o melhor servidor de Administração disponível, o DRA fornece uma conexão mais rápida e melhora o desempenho.

Você pode executar as seguintes tarefas comuns da interface do usuário no console de Gerenciamento de Recursos e de Conta:

### <span id="page-21-0"></span>**2.2.1 Conectando-se a um servidor de Administração ou domínio gerenciado**

Por padrão, o DRA se conecta ao melhor servidor de Administração disponível para um domínio gerenciado ou computador. O melhor servidor de Administração disponível é o servidor mais próximo, que normalmente é um servidor no site da rede. Se o site não incluir um servidor de Administração, o DRA se conectará ao próximo servidor disponível no domínio gerenciado ou na subárvore gerenciada. Você também pode especificar o domínio ou servidor de Administração ao qual deseja se conectar.

Quando você inicia as interfaces do usuário pela primeira vez, o DRA inicialmente se conecta ao domínio da sua conta de logon. Se você estiver conectado a um domínio que não seja gerenciado por um servidor de Administração ou se o DRA não puder se conectar ao servidor de Administração desse domínio, o DRA poderá exibir uma mensagem de erro. Verifique se o servidor de Administração está disponível e tente novamente.

#### **Para se conectar a um servidor de Administração:**

- **1** No menu Arquivo, clique em **Conectar ao Servidor**.
- **2** Clique em **Conectar a este servidor DRA**.
- **3** Digite o nome do servidor de Administração usando o seguinte formato: *nomedocomputador*.
- **4** Clique em **OK**.

#### **Para se conectar a um computador ou domínio gerenciado:**

- **1** No menu Arquivo, clique em **Conectar ao Servidor**.
- **2** Selecione a opção apropriada e digite o nome do domínio gerenciado ou do computador.
- **3** Por exemplo, para se conectar ao domínio HOULAB, clique em **Conectar a um servidor DRA que gerencia esse domínio** e digite HOULAB.
- **4** Para especificar um servidor de Administração para o domínio gerenciado ou computador, clique em **Advanced** (Avançado) e selecione a opção apropriada.
- **5** Clique em **OK**.

### <span id="page-21-1"></span>**2.2.2 Modificando o título do console**

Você pode modificar informações exibidas na barra de título do console de Gerenciamento de Recursos e de Conta. Por conveniência e clareza, você pode adicionar o nome de usuário com o qual o console foi iniciado e o servidor de Administração ao qual o console está conectado. Em

ambientes complexos nos quais você precisa se conectar a vários servidores de Administração usando credenciais diferentes, esse recurso ajuda a discernir rapidamente qual console você precisa usar.

#### **Para modificar a barra de título do console:**

- **1** Instale o console de Gerenciamento de Recursos e de Conta.
- **2** Clique em **Ver** > **Opções**.
- **3** Selecione a guia Window Title (Título da Janela).
- **4** Especifique as configurações apropriadas e clique em **OK**.

### <span id="page-22-0"></span>**2.2.3 Personalizando colunas da lista**

Você pode selecionar quais propriedades do objeto o DRA exibe nas colunas da lista. Esse recurso flexível permite personalizar a interface do usuário, como listas de resultados de pesquisa, para melhor atender às demandas específicas de administração da sua empresa. Por exemplo, você pode definir colunas para exibir o nome de logon do usuário ou o tipo de grupo, permitindo encontrar e classificar rapidamente os dados necessários.

#### **Para personalizar colunas da lista:**

- **1** Selecione o nó adequado. Por exemplo, para escolher quais colunas serão exibidas ao ver os resultados da pesquisa em objetos gerenciados, selecione **Todos os Meus Objetos Gerenciados**.
- **2** No menu Ver, clique em **Choose Columns** (Escolher Colunas).
- **3** Na lista de propriedades disponíveis para este nó, selecione as propriedades do objeto que você deseja mostrar.
- **4** Para mudar a ordem das colunas, selecione uma coluna e clique em **Mover para Cima** ou **Mover para Baixo**.
- **5** Para especificar a largura da coluna, selecione uma coluna e digite o número apropriado de pixels no campo fornecido.
- **6** Clique em **OK**.

### <span id="page-22-1"></span>**2.2.4 Executando consultas avançadas gravadas**

Usando consultas avançadas, você pode pesquisar usuários, contatos, grupos, computadores, impressoras, OUs e qualquer outro objeto suportado pelo DRA. Se você tiver o poder Executar Consultas Avançadas Gravadas, poderá executar consultas avançadas disponíveis na lista **Saved Queries** (Consultas Gravadas) para qualquer contêiner no nó Account and Resource Management (Gerenciamento de Recursos e de Conta). Para obter mais informações sobre seus poderes designados, consulte [Vendo seus poderes e suas funções designadas.](#page-25-0)

#### **Para executar consultas avançadas gravadas:**

- **1** Expanda **Account and Resource Management** (Gerenciamento de Recursos e de Conta) > **Todos os Meus Objetos Gerenciados**.
- **2** Selecione o contêiner adequado. Por exemplo, se desejar que o DRA pesquise informações da conta do usuário, selecione **Usuários**.
- **3** Para ver o painel de pesquisa avançada, clique em **Advanced Search** (Pesquisa Avançada).
- **4** No painel de pesquisa avançada, selecione uma consulta avançada da lista **Saved Queries** (Consultas Gravadas).
- **5** Clique em **Load Query** (Carregar Consulta) e em **Find Now** (Localizar Agora).

### <span id="page-23-0"></span>**2.2.5 Restaurando as configurações do console**

O DRA permite redimensionar janelas e mantém os tamanhos das janelas. O DRA também permite manter muitas outras configurações, incluindo o último servidor de Administração ao qual você se conecta, as colunas adicionadas ou removidas dos resultados da lista e as larguras das colunas. Se desejar restaurar essas configurações para a configuração original com a qual você instalou o DRA, a opção Restore Default Settings (Restaurar Configurações Padrão) permitirá que você faça isso.

#### **Para restaurar as configurações de console padrão:**

- **1** Clique em **Ver** > **Opções**.
- **2** Selecione a guia **Saved settings** (Configurações Gravadas).
- **3** Revise as informações fornecidas na janela e clique em **Restore Default Settings** (Restaurar Configurações Padrão).

### <span id="page-23-1"></span>**2.2.6 Usando caracteres especiais**

Não é possível usar os seguintes caracteres especiais ao nomear contas do usuário, grupos, contatos, OUs, computadores, ActiveViews, grupos de AA, funções, políticas ou acionadores de automação. Essas restrições de nomenclatura se aplicam ao nome do objeto, bem como o nome da regra que define o objeto.

#### **Nomeando computadores, grupos e contas do usuário**

Ao especificar um nome anterior ao Windows 2000, não é possível usar os seguintes caracteres especiais:

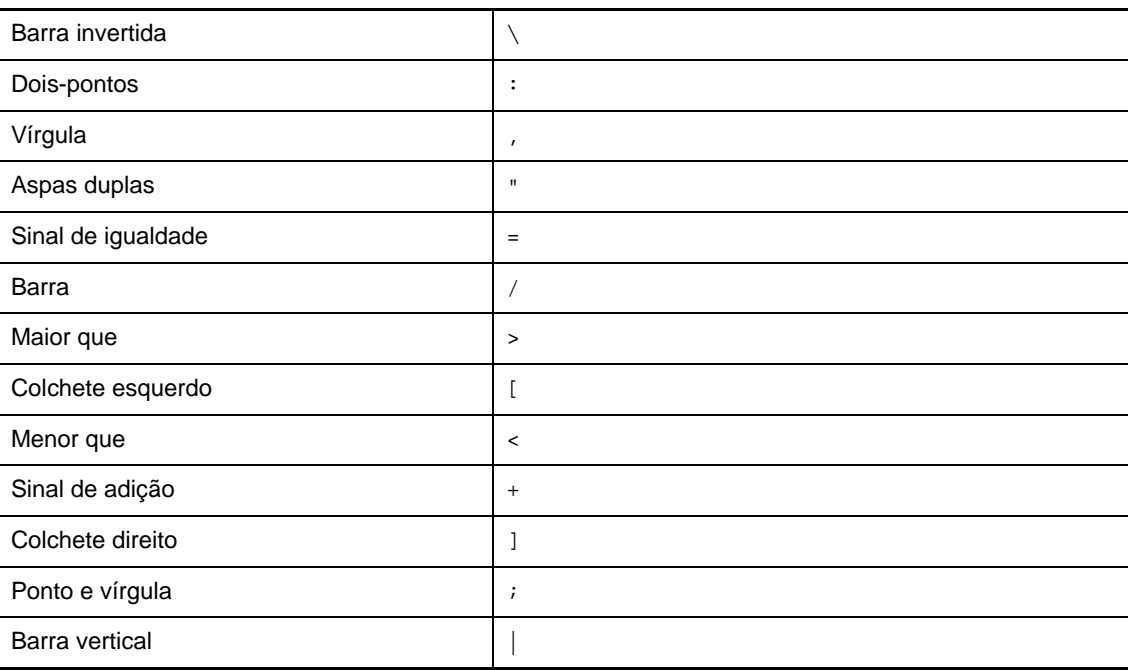

**Importante:** Para Gerenciamento de Pastas Públicas, o caractere de barra invertida (\) não é suportado.

Ao nomear contas do usuário, grupos e computadores em domínios do Microsoft Windows, você pode usar qualquer caractere especial.

#### **Nomeando contatos e OUs**

Ao nomear contatos e OUs, você pode usar qualquer caractere especial.

#### **Nomeando ActiveViews, grupos de AAs e funções**

Ao nomear ActiveViews, grupos de AAs e funções, não é possível usar a barra invertida(\).

#### **Nomeando políticas e acionadores de automação**

Ao nomear políticas e acionadores de automação, não é possível usar a barra invertida (\).

#### **Caracteres inválidos em caixas de correio do Office 365**

Caracteres inválidos resultarão em falha na sincronização entre o Office 365 e seu diretório local. Consulte o subtópico "[Objeto de diretório e preparação de atributos"](https://docs.microsoft.com/en-us/office365/enterprise/prepare-for-directory-synchronization?redirectSourcePath=%252fen-us%252farticle%252fPrepare-to-provision-users-through-directory-synchronization-to-Office-365-01920974-9e6f-4331-a370-13aea4e82b3e#directory-object-and-attribute-preparation) no site na web de suporte do Microsoft Office para saber mais sobre esses caracteres inválidos.

Para garantir que esses caracteres não sejam usados nas propriedades da caixa de correio online, vá até o console Policy and Automation Management (Gerenciamento de Políticas e Automação) e clique em **Configure Exchange Policies** (Configurar Políticas do Exchange). Clique em **Office 365 Rules** (Regras do Office 365), em **Enforce online mailbox policies for invalid characters and character length** (Aplicar políticas da caixa de correio online para caracteres inválidos e tamanho de caractere) e em **OK**.

### <span id="page-24-0"></span>**2.2.7 Usando caracteres curinga**

O DRA suporta caracteres curinga em muitos campos nos consoles do DRA e nos comandos da CLI. Os curingas permitem definir regras que correspondem a vários objetos a uma condição ou padrão específico, como uma convenção de nomenclatura. Você pode usar curingas em vez de expressões regulares para restringir ou ampliar o escopo da regra. A correspondência de curingas não diferencia maiúsculas de minúsculas. Você também pode usar os caracteres curinga ponto de interrogação (?), asterisco (\*) ou sinal numérico (#) como caracteres normais, prefixando uma barra invertida (\) no caractere curinga específico. Por exemplo, para pesquisar por abc\*, digite o texto de pesquisa abc\\*.

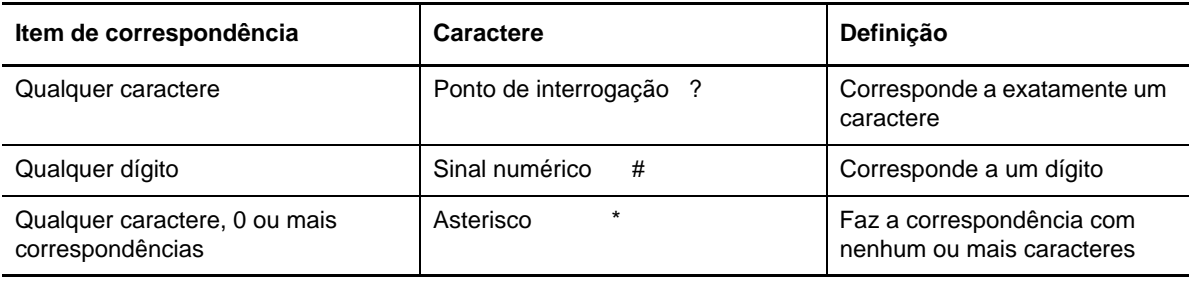

O DRA suporta os caracteres curinga a seguir. Não é possível usar caracteres curinga em nomes.

A tabela a seguir fornece exemplos de especificações de caracteres curinga e com o que elas correspondem ou não.

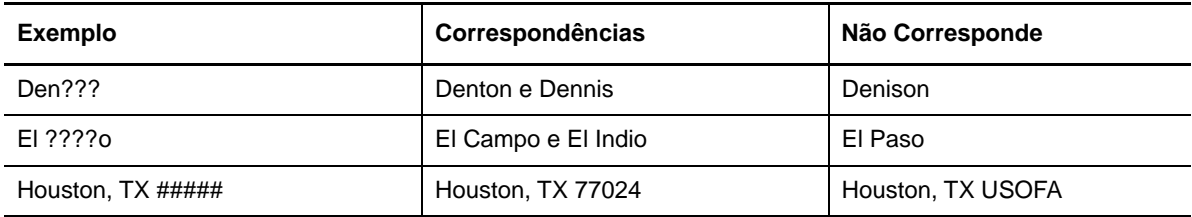

<span id="page-25-2"></span>O DRA não suporta especificações de curingas que contêm operações lógicas.

### <span id="page-25-0"></span>**2.2.8 Vendo seus poderes e suas funções designadas**

As funções e os poderes definem como você gerencia os objetos. Uma função é um conjunto de poderes que fornece as permissões necessárias para executar uma tarefa de administração específica, como criar uma conta do usuário ou mover diretórios compartilhados.

O Administrador do DRA designa funções, adiciona você a grupos específicos do AA e o associa a ActiveViews (conjuntos de objetos de domínio que você pode gerenciar). Você pode ver essas designações por meio do console de Gerenciamento de Recursos e de Conta. Você não precisa de nenhum poder auxiliar para ver as funções e poderes atribuídos a você.

#### **Para ver seus poderes e funções atribuídos:**

- **1** No menu File (Arquivo), clique em **DRA Properties** (Propriedades do DRA).
- **2** Clique em **Poderes**.
- **3** Selecione a tela adequada. Por exemplo, clique em **Tela Simples** para ver uma tabela das participações de grupos do AA, funções e poderes atribuídos e ActiveViews associadas.
- **4** Expanda o item apropriado. Por exemplo, na coluna **Tem Poder**, expanda **Roles and Powers** (Funções e Poderes) para ver funções individuais e poderes atribuídos a você.
- **5** Clique em **OK**.

### <span id="page-25-1"></span>**2.2.9 Vendo o número da versão do produto e os hotfixes instalados**

Você pode ver o número da versão do produto e os hotfixes instalados na janela (Propriedades do DRA). Essa janela fornece números de versão e listas de hotfixes instalados para o servidor de Administração e o computador cliente do DRA.

#### **Para ver o número da versão do produto e os hotfixes instalados:**

- **1** No File (Arquivo), clique em **DRA Properties** (Propriedades do DRA).
- **2** Clique em **Geral**.
- **3** Veja as informações de que precisa.
- **4** Clique em **OK**.

### <span id="page-26-0"></span>**2.2.10 Vendo sua licença atual**

O DRA requer um arquivo de chave de licença. Você pode ver a licença do seu produto de qualquer computador do servidor de Administração. Você não precisa de nenhum poder auxiliar para ver a licença do produto.

#### **Para ver sua licença:**

- **1** No menu File (Arquivo), clique em **DRA Properties**.
- **2** Clique em **Licença**.
- **3** Revise as propriedades da licença e clique em **OK**.

### <span id="page-26-1"></span>**2.2.11 Senha de recuperação do BitLocker**

O Microsoft BitLocker armazena suas senhas de recuperação no Active Directory. Com os poderes adequados, você pode usar o recurso Recuperação de BitLocker do DRA para localizar e recuperar senhas perdidas do BitLocker para usuários finais.

**Importante:** Antes de usar o recurso Senha de Recuperação do BitLocker, verifique se o computador está atribuído a um domínio e se o BitLocker está ativado.

### <span id="page-26-2"></span>**Vendo e copiando uma Senha de Recuperação do BitLocker**

Se a senha do BitLocker de um computador for perdida, ela poderá ser redefinida usando a chave de Senha de Recuperação das propriedades do computador no Active Directory. Copie a chave de senha e forneça-a ao usuário final.

Para ver e copiar a senha de recuperação:

- **1** Inicie o console de Gerenciamento de Recursos e de Conta e navegue até **Todos os Meus Objetos Gerenciados** > **Domínio** > **Computadores**.
- **2** Na lista de computadores, clique o botão direito do mouse no computador necessário e selecione **Propriedades**> **Senha de Recuperação do BitLocker**.
- **3** Clique o botão direito do mouse, copie a senha de recuperação do BitLocker e cole o texto da senha em um arquivo texto.

### **Pesquisando uma senha de recuperação**

Se o nome de um computador mudou, a senha de recuperação deve ser pesquisada no domínio usando os oito primeiros caracteres do ID de senha.

Para encontrar uma senha de recuperação usando um ID de senha:

- **1** Inicie o console **Account and Resource Management** (Gerenciamento de Recursos e de Conta) e navegue até **Todos os Meus Objetos Gerenciados**.
- **2** Clique o botão direito do mouse em **Domínio Gerenciado** e clique em **Encontrar Senha de Recuperação do BitLocker**.

Para encontrar os oito primeiros caracteres da senha de recuperação, consulte [Vendo e](#page-26-2)  [copiando uma Senha de Recuperação do BitLocker.](#page-26-2)

**3** Na página **Encontrar Senha de Recuperação do BitLocker**, cole os caracteres copiados no campo de pesquisa e clique em **Pesquisar**.

## <span id="page-27-0"></span>**2.3 DRA Reporting**

O DRA Reporting fornece relatórios integrados prontos para uso que permitem rastrear rapidamente contas duplicadas, logons da última conta, detalhes da caixa de correio do Microsoft Exchange e muito mais. O gerador de relatórios também fornece detalhes em tempo real das mudanças feitas em seu ambiente, incluindo valores antes e depois das propriedades alteradas. Você pode exportar, imprimir, ver relatórios ou publicá-los no SQL Server Reporting Services.

O DRA fornece dois métodos de geração de relatórios que permitem coletar e revisar definições de contas, grupos e recursos de usuários em seu domínio. **Relatórios de detalhes da atividade**, exibidos no console de Delegação e Configuração, fornecem informações de mudança em tempo real para objetos em seu domínio. Por exemplo, você pode ver uma lista de mudanças feitas em um objeto ou por um objeto durante um período de tempo especificado usando os relatórios de detalhes da atividade.

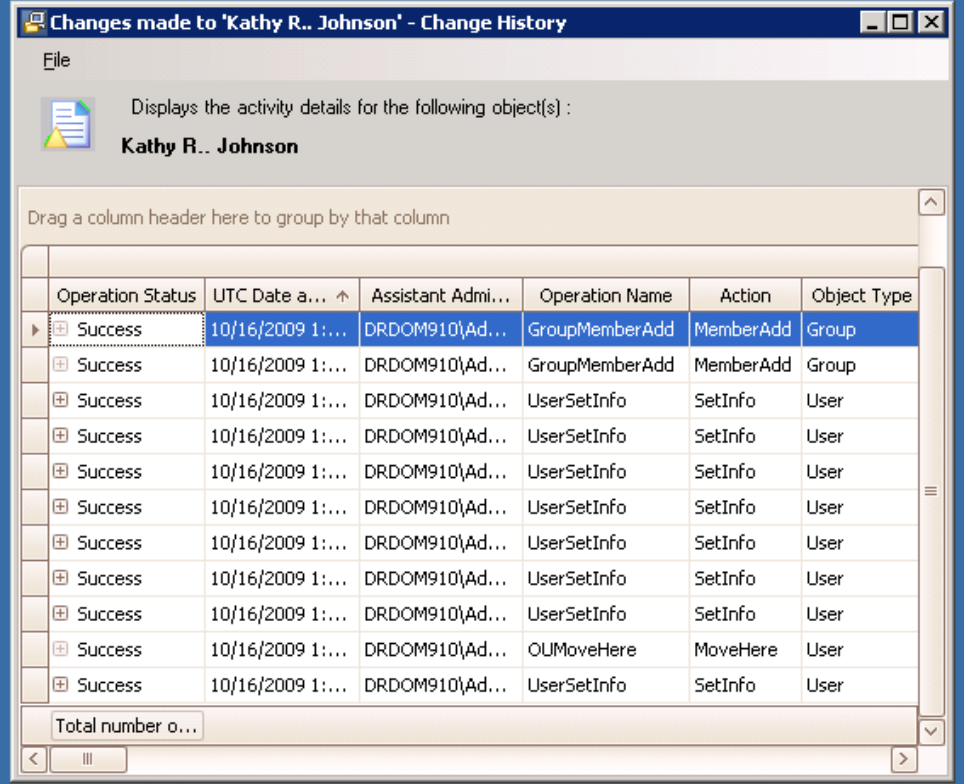

A figura a seguir mostra um exemplo de relatório de Detalhes da Atividade:

Os **Relatórios de Gerenciamento do DRA** opcionais, visualizados por meio do NetIQ Reporting Center (Reporting Center), fornecem informações de atividades, configuração e resumo sobre eventos em seus domínios gerenciados. Alguns relatórios de Gerenciamento estão disponíveis como representações gráficas dos dados. Esses relatórios integrados também podem ser personalizados para fornecer exatamente as informações de que você precisa.

Por exemplo, você pode ver um gráfico mostrando o número de eventos em cada domínio gerenciado durante um período de tempo especificado usando relatórios de Gerenciamento. O relatório também permite ver detalhes sobre o modelo de segurança do DRA, como as definições de grupo do AA e do ActiveView.

Você deve instalar e configurar os relatórios de Gerenciamento opcionais antes de poder vê-los. Para obter mais informações sobre como instalar componentes de relatório, consulte o *Guia de Instalação*. Para obter mais informações sobre o DRA Reporting, consulte ["DRA Reporting" na](#page-27-0)  [página 29.](#page-27-0)

Inicie o Console do Reporting Center no grupo de programas NetIQ > Reporting Center.

A figura a seguir mostra a interface do Reporting Center com os relatórios do Gerenciamento do DRA selecionados.

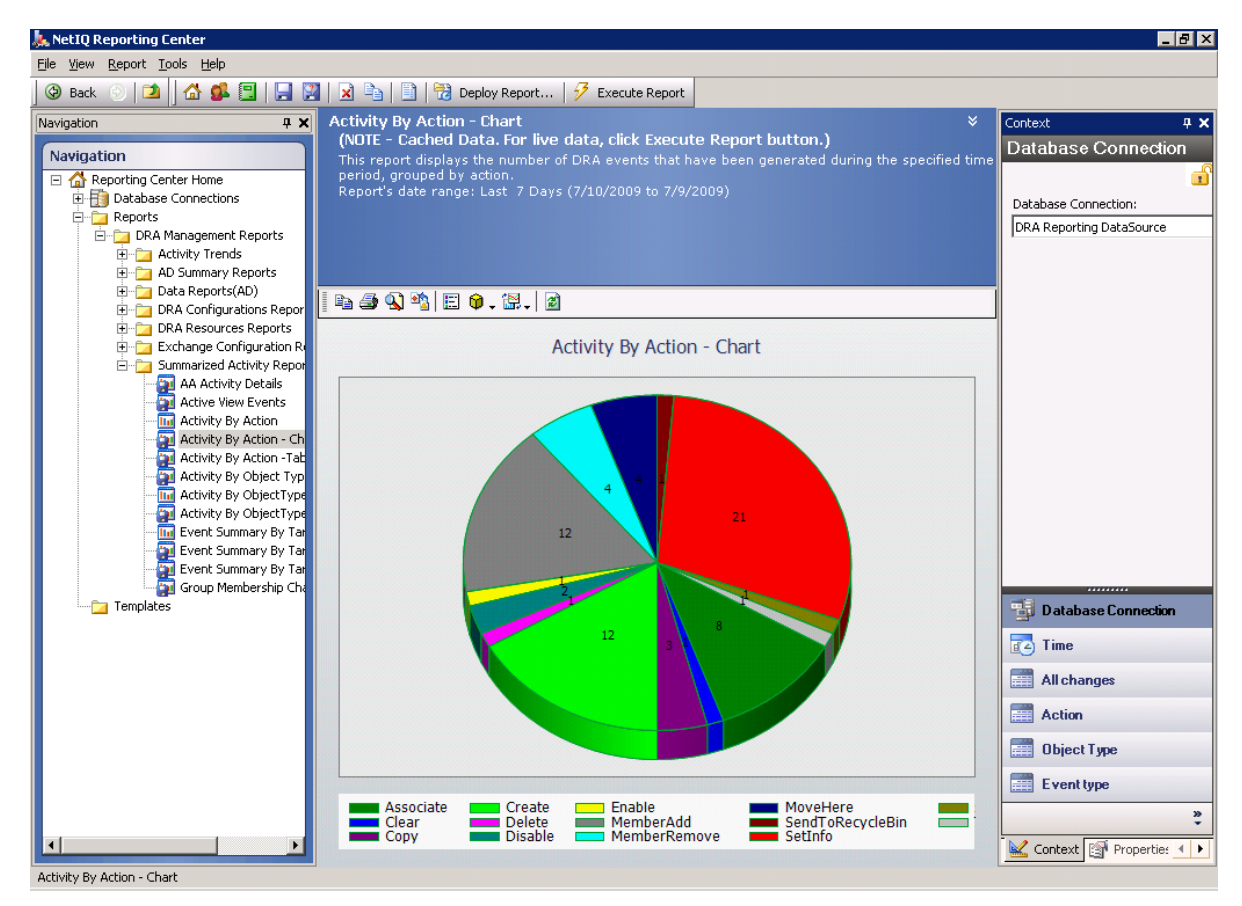

### <span id="page-28-0"></span>**2.3.1 Compreendendo o DRA Reporting**

O DRA Reporting fornece dois métodos de geração de relatórios que permitem que você veja as mudanças mais recentes em seu ambiente e colete e revise as definições de contas, grupos e recursos de usuários em seu domínio.

#### **Relatórios de Detalhes da Atividade**

Acessados por meio do console de Gerenciamento de Recursos e de Conta, esses relatórios fornecem informações sobre mudanças em tempo real para objetos em seu domínio.

#### **Relatórios de gerenciamento do DRA**

Acessados por meio do NetIQ Reporting Center (Reporting Center), esses relatórios fornecem informações sobre atividades, configurações e resumos sobre eventos em seus domínios gerenciados. Alguns relatórios estão disponíveis como representações gráficas dos dados.

Por exemplo, você pode ver uma lista de mudanças feitas em um objeto ou por um objeto durante um período de tempo especificado usando os relatórios de detalhes da atividade. Você também pode ver um gráfico mostrando o número de eventos em cada domínio gerenciado durante um período de tempo especificado usando relatórios de Gerenciamento. O relatório também permite ver detalhes sobre o modelo de segurança do DRA, como as definições de grupo do AA e da ActiveView.

O DRA desabilita funções e relatórios que sua licença não suporta. Você também deve ter os poderes adequados para executar e ver relatórios. Portanto, você pode não ter acesso a alguns relatórios.

Os relatórios de detalhes da atividade estão disponíveis assim que o DRA é instalado através do console do ARM e do console de Delegação e Configuração para fornecer os detalhes mais recentes sobre as mudanças de rede.

Os relatórios de Gerenciamento do DRA podem ser instalados e configurados como um recurso opcional e vistos no Reporting Center. Quando você habilita e configura a coleta de dados, o DRA coleta informações sobre eventos auditados e os exporta para um banco de dados do SQL Server em uma programação que você define. Quando você se conecta a esse banco de dados no Reporting Center, tem acesso a mais de 60 relatórios integrados:

- Relatórios de atividades que mostram quem fez o quê e quando
- Relatórios de configuração que mostram o estado do AD ou do DRA em um determinado momento
- Relatórios de resumo que mostram o volume de atividades

Para obter mais informações sobre como configurar a coleta de dados para relatórios de Gerenciamento, consulte o *Guia do Administrador*.

### <span id="page-29-0"></span>**2.3.2 Como o DRA usa arquivos de registro do usuário**

Para revisar e relatar as ações do Administrador Assistente, o DRA registra todas as operações do usuário no arquivo de registro no computador do servidor de Administração. As operações do usuário incluem todas as tentativas de mudar definições, como atualizar contas do usuário, apagar grupos ou redefinir as ActiveViews. O DRA também registra operações internas específicas, como inicialização do servidor de Administração e informações relacionadas ao servidor. Além de registrar esses eventos de auditoria, o DRA registra os valores de antes e depois do evento, para que você possa ver exatamente o que mudou.

O DRA usa uma pasta, **NetIQLogArchiveData**, chamada de **arquivo de registro**, para armazenar com segurança dados de registro arquivados. O DRA arquiva os registros ao longo do tempo e apaga os dados mais antigos para liberar espaço para dados mais recentes por meio de um processo chamado grooming.

O DRA usa os eventos de auditoria armazenados nos arquivos de registro para exibir relatórios de detalhes de atividades, como mostrar quais mudanças foram feitas em um objeto durante um período especificado. Você também pode configurar o DRA para exportar informações desses arquivos de registro para um banco de dados do SQL Server que o NetIQ Reporting Center usa para exibir relatórios de Gerenciamento.

O DRA sempre grava eventos de auditoria no arquivo de registro. Você também pode habilitar ou desabilitar a gravação de eventos do DRA nos registros de eventos do Windows.

Para obter mais informações sobre a auditoria do DRA, consulte o *Guia do Administrador*.

### <span id="page-30-0"></span>**2.3.3 Compreendendo datas e horários**

O DRA usa o **Estilo de data abreviada** e **Estilo de hora** especificados no aplicativo Configurações Regionais no Painel de Controle para exibição do relatório. Os relatórios do DRA mostram a data e a hora UTC, além da data e da hora local dos eventos. Os relatórios do DRA suportam os seguintes formatos de data:

- $\bullet$  m/d/aa
- m-d-aa
- m/d/aaaa
- m-d-aaaa
- mm/dd/aa
- mm-dd-aa
- mm/dd/aaaa
- mm-dd-yyyy
- dd/mm/aa
- dd-mm-aa
- dd/mm/aaaa
- dd-mm-aaaa

### <span id="page-30-1"></span>**2.3.4 Tarefas do DRA Reporting**

Para gerar relatórios de Gerenciamento do DRA, instale o Reporting Center e habilite a coleta de dados no DRA. Para obter mais informações sobre como habilitar a coleta de dados, consulte o *Guia do Administrador*. Para gerar relatórios de Detalhes da atividade, clique o botão direito do mouse sobre qualquer objeto e clique em **Reporting** (Gerador de relatórios) para ver suas escolhas de relatórios sobre esse objeto. As seções a seguir guiam você pelas várias tarefas do Reporting (Gerador de relatórios).

### **Vendo relatórios de detalhes da atividade**

Os relatórios de detalhes da atividade exibem informações sobre mudanças em seu ambiente. Você pode ver ou imprimir um relatório, bem como gravar um relatório no formato Excel, CSV ou TXT. Para ver ou imprimir relatórios, você deve estar associado à função Administração do Gerador de relatórios.

Ao ver relatórios, insira critérios para especificar o período de tempo sobre o qual você deseja exibir informações. Você também pode optar por visualizar um relatório limitado a mudanças feitas em servidores DRA específicos e pode limitar o número de linhas a serem incluídas no relatório. Se o tamanho do relatório exceder um dos seguintes limites, o DRA exibirá uma mensagem informando que o relatório não está concluído:

- O tamanho excede 500 MB
- O tempo necessário para consultar todos os servidores do DRA excede 5 minutos
- O número de linhas a serem exibidas excede 1.000

Você tem a opção de ver o relatório que contém apenas as informações recuperadas antes de atingir um desses limites ou pode mudar os critérios do relatório para ver um relatório que atenda a esses limites.

#### **Para ver um relatório:**

- **1** No painel esquerdo, expanda **Todos os Meus Objetos Gerenciados**.
- **2** Para especificar o objeto para o qual você deseja ver um relatório, conclua as etapas a seguir:
	- **2a** *Se você souber o local do objeto*, selecione o domínio e a OU que contém esse objeto.
	- **2b** No painel de pesquisa, especifique os atributos do objeto e clique em **Find Now** (Localizar Agora).
- **3** No painel de lista, clique o botão direito do mouse no objeto e clique em **Reporting** (Gerador de relatórios).
- **4** Selecione o tipo de relatório, como **Mudanças feitas no objectName** ou **Mudanças feitas por objectName**. Os relatórios disponíveis variam dependendo do tipo de objeto selecionado.
- **5** Selecione as datas de início e término para especificar as mudanças que você deseja ver.
- **6** *Se desejar mudar o número de linhas a serem exibidas*, digite um número acima do valor padrão de 250.

**Observação:** O número de linhas exibidas aplica-se a cada servidor de Administração em seu ambiente. Se você incluir 3 servidores de Administração no relatório e usar o valor padrão de 250 linhas para exibir, até 750 linhas poderão ser exibidas no relatório.

- **7** *Se desejar incluir apenas servidores de Administração específicos no relatório*, selecione **Restrict query to these DRA servers** (Restringir consulta a esses servidores do DRA) e digite o nome do servidor ou os nomes que você deseja incluir no relatório. Separe vários nomes de servidores com vírgulas.
- **8** Clique em **OK**.

**Observação:** O DRA pode levar até 5 segundos para exibir as alterações recentes nos relatórios. Portanto, aguarde pelo menos 5 segundos após fazer uma mudança antes de tentar ver um relatório que contenha a mudança.

#### **Exportando relatórios de detalhes da atividade**

Você pode exportar relatórios de Detalhes da atividade nos seguintes formatos: XLS, CSV e TXT. O formato padrão é o formato do Microsoft Excel.

#### **Para exportar relatórios de detalhes da atividade:**

- **1** Na janela do relatório, no menu Arquivo, clique em **Visualizar e Exportar**.
- **2** Na janela de Visualização, no menu Arquivo, clique em **Exportar Documento** > **Arquivo Excel**.
- **3** Selecione as opções de exportação e clique em **OK**.
- **4** Na janela Gravar como, digite um nome para o arquivo e clique em **Gravar**.

### **Imprimindo relatórios de detalhes da atividade**

Para imprimir relatórios, você deve estar associado à função de Administração do Gerador de relatórios. Você pode ver ou imprimir relatórios de detalhes da atividade, além de gravar um relatório em vários formatos.

#### **Para imprimir relatórios de detalhes da atividade:**

- **1** Na janela do relatório, no menu Arquivo, clique em **Visualizar e Exportar**.
- **2** Na janela de Visualização, no menu Arquivo, clique em **Imprimir**.

### <span id="page-32-0"></span>**Vendo relatórios de gerenciamento**

Você deve instalar o DRA Reporting e configurar os coletores de dados do DRA para poder ver relatórios de Gerenciamento no Reporting Center. Para obter mais informações sobre como instalar o DRA Reporting e configurar os DRA Collectors, consulte o *Guia do Administrador*.

Quando você faz logon no Reporting Center, o Serviço da Web usa o IIS para validar as credenciais da conta de acordo com a forma como você configurou o Serviço da Web durante a instalação.

#### **Para ver relatórios de Gerenciamento:**

- **1** Efetue login no computador que está executando o console do Reporting Center.
- **2** Inicie o **Console do Reporting Center** no grupo de programas NetIQ > Reporting Center.
- **3** Forneça as informações necessárias na caixa de diálogo Logon e clique em **Efetuar logon**.
- **4** No painel de Navegação, expanda **Relatórios** > **Relatórios de Gerenciamento do DRA**.
- **5** Expanda as categorias do relatório até encontrar um relatório que você deseja ver.
- **6** Clique no nome do relatório no painel de Navegação e o relatório será carregado no painel de Resultados do centro, exibindo dados em cache.
- **7** *Se desejar ver o relatório usando os dados mais recentes,* clique em **Executar Relatório** no Painel de Resultados.

Você pode mudar as configurações de contexto padrão para exibir diferentes resultados do relatório. Para obter mais informações sobre as configurações de contexto no Reporting Center, consulte o *Guia do Administrador*.

### **Personalizando relatórios de gerenciamento**

Mais de 60 relatórios de Gerenciamento são enviados com o DRA. O Reporting Center oferece a flexibilidade de personalizar e implantar esses relatórios de várias formas. Para obter mais informações sobre como personalizar e implantar relatórios de Gerenciamento no Reporting Center, consulte o *Guia do Administrador*.

#### **Para personalizar um relatório de Gerenciamento:**

- **1** Veja um relatório semelhante a um relatório que você deseja criar. Para obter mais informações, consulte [Vendo relatórios de gerenciamento](#page-32-0).
- **2** Personalize o relatório mudando as propriedades do relatório e as configurações de contexto para exibir as informações desejadas.
- **3** Clique em **Executar Relatório**.
- **4** No menu Relatório, clique em **Gravar Relatório Como** e especifique um título e um local de relatório para gravar o novo relatório.
- **5** Clique em **Gravar**.

Para obter mais informações sobre como trabalhar com relatórios de Gerenciamento no Reporting Center, consulte o *Guia do Administrador*.

# <span id="page-34-0"></span>3 <sup>3</sup>**Gerenciando contas do usuário, grupos e contatos**

Este capítulo contém informações conceituais e procedurais para o gerenciamento de contas do usuário, grupos, grupos dinâmicos, grupos de distribuição dinâmica e contatos no console de Gerenciamento de Recursos e de Conta no Console da Web. As informações para contas do usuário são mais abrangentes para fornecer um exemplo de como gerenciar objetos em geral em ambos os aplicativos cliente.

## <span id="page-34-1"></span>**3.1 Gerenciando contas do usuário**

O Microsoft Windows depende do tipo de conta do usuário para determinar as permissões de acesso para a conta do usuário associada. Uma conta do usuário pode ser global ou local. O DRA também suporta objetos InetOrgPerson, mas reconhece objetos InetOrgPerson como usuários normais.

#### **Conta do usuário global**

Uma conta do usuário que pode ser usada em qualquer domínio que confie no domínio em que a conta do usuário foi criada. Você pode conceder permissões específicas para uma conta do usuário. Você também pode tornar uma conta do usuário um membro de um grupo e atribuir permissões a esse grupo. Agrupar contas do usuário ajuda a simplificar o processo de gerenciamento de permissões de rede para muitas contas do usuário.

#### **Conta do usuário local**

Uma conta do usuário local é igual a qualquer conta que você usa para efetuar login em um sistema operacional Windows. Ela permite-lhe acessar os recursos do sistema em seu próprio espaço de usuário.

### <span id="page-34-2"></span>**3.1.1 Contas do usuário em domínios confiáveis**

O Microsoft Windows armazena as definições de grupos e contas do usuário no diretório do domínio gerenciado. Portanto, um servidor de Administração não pode modificar as informações de diretório de um domínio confiável, a menos que esse domínio também seja gerenciado pelo DRA.

Por exemplo, no console de Gerenciamento de Recursos e de Conta, você pode ver contas e grupos de usuários que não podem ser modificados. Esses grupos e contas do usuário são definidos em domínios confiáveis por um dos domínios gerenciados. No entanto, você pode adicionar contas e grupos de um domínio confiável a outros grupos no domínio gerenciado.

### <span id="page-34-3"></span>**3.1.2 Tarefas de gerenciamento de contas do usuário**

Esta seção orienta você na administração de contas do usuário no console de Gerenciamento de Recursos e de Conta no Console da Web. Com os poderes adequados, você pode executar várias tarefas de gerenciamento de contas do usuário, como criar e apagar contas. Se você selecionar várias contas do usuário, poderá executar tarefas selecionadas em uma operação, como apagar, mover ou adicionar usuários a um grupo. Para obter mais informações sobre seus poderes designados, consulte [Vendo seus poderes e suas funções designadas.](#page-25-2)

**Observação:** Copiar uma conta do usuário para outra ActiveView só pode ser feito no console de Gerenciamento de Recursos e de Conta.

#### **Tarefas de conta do usuário no console de Gerenciamento de Recursos e de Conta**

Você pode executar todas as tarefas aplicáveis abaixo do menu **Tarefas** ou no menu do botão direito do mouse. Geralmente, você seleciona o nó **Todos os Meus Objetos Gerenciados** e executa a operação **Find Now** (Localizar Agora) para localizar e selecionar o objeto usuário desejado. No caso de criar um novo usuário, você deve selecionar o domínio ou a OU em que deseja criar o usuário. O menu Tarefas indica quais tarefas você pode executar quando seleciona uma ou várias contas do usuário.

#### **Tarefas da conta do usuário no Console da Web**

Você pode executar a maioria das tarefas abaixo na guia **Gerenciamento** > **Pesquisar** no Console da Web. Geralmente, você executa uma operação de pesquisa para localizar e selecionar o objeto usuário desejado. Após selecionar um ou mais objetos na lista, os botões da barra de ferramentas ficam ativos. Passe o mouse sobre os botões para exibir suas funções.

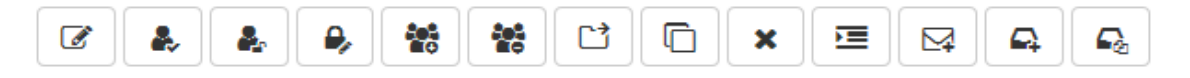

**Observação:** Copiar uma conta do usuário para outra ActiveView só pode ser feito no console de Gerenciamento de Recursos e de Conta.

#### **Criar uma conta do usuário**

Você pode criar contas do usuário no domínio gerenciado ou na subárvore gerenciada. Você também pode modificar propriedades, criar uma caixa de correio, habilitar e-mail e especificar participações de grupo para a nova conta.

#### **Observação**

- Sua empresa pode ter uma convenção de nomenclatura aplicada por meio de uma política que determina o nome que você pode designar à nova conta do usuário.
- Por padrão, o DRA coloca a nova conta do usuário na OU de Usuários do domínio gerenciado.
- Não é possível criar objetos InetOrgPerson no DRA.

#### **Clonar uma conta do usuário**

Quando você clona uma conta do usuário, todos os grupos dos quais o usuário é membro são adicionados automaticamente à nova conta do usuário, economizando tempo na configuração da nova conta. Você pode adicionar ou remover grupos da nova conta, habilitar e-mails e fazer qualquer outra configuração de propriedade como faria com qualquer nova conta.

**Observação:** Quando você clona um objeto InetOrgPerson, uma conta do usuário é criada.
#### **Modificar propriedades da conta do usuário**

Você pode gerenciar as propriedades de contas do usuário no domínio gerenciado ou na subárvore gerenciada. Os seus poderes determinam quais propriedades você pode modificar para uma conta do usuário. Se você instalou o Exchange e habilitou o suporte do Microsoft Exchange, poderá modificar as propriedades de caixa de correio associadas enquanto gerencia as contas do usuário.

**Observação:** Se as políticas do diretório pessoal estiverem habilitadas, o DRA modificará automaticamente o diretório pessoal de uma conta do usuário quando você gerencia essa conta. Por exemplo, quando você muda o local do diretório pessoal, o DRA tenta criar o diretório pessoal especificado e mover o conteúdo do diretório pessoal para o novo local. O DRA também aplica as ACLs atribuídas do diretório anterior ao novo diretório.

# **Gerenciar sua própria conta**

Você pode gerenciar sua própria conta modificando propriedades gerais, como seu número de telefone. Antes de gerenciar sua conta, verifique se você tem o poder adequado.

### **Renomear uma conta do usuário**

Você pode renomear contas do usuário no domínio gerenciado ou na subárvore gerenciada. Mudar o nome de logon do usuário também muda o nome da caixa de correio associada à conta do usuário.

# **Habilitar uma conta do usuário**

Você pode habilitar uma conta do usuário no domínio gerenciado ou na subárvore gerenciada. Se você estiver gerenciando uma conta do Microsoft Windows, poderá especificar o controlador de domínio no qual o DRA aplica essa mudança.

Quando você aplica essa mudança a um controlador de domínio específico, o DRA também aplica essa mudança ao controlador de domínio padrão desse domínio gerenciado. Para verificar qual controlador de domínio padrão o DRA está usando, veja as propriedades do domínio.

# **Desabilitar uma conta do usuário**

Você pode desabilitar uma conta do usuário no domínio gerenciado. Se você estiver gerenciando uma conta do Microsoft Windows, poderá especificar o controlador de domínio no qual o DRA aplica essa mudança.

Quando você aplica essa mudança a um controlador de domínio específico, o DRA também aplica essa mudança ao controlador de domínio padrão desse domínio gerenciado. Para verificar qual controlador de domínio padrão o DRA está usando, veja as propriedades do domínio.

# **Desbloquear uma conta do usuário**

Você pode desbloquear uma conta do usuário no domínio gerenciado ou na subárvore gerenciada.

Como o DRA recupera o status da conta do usuário do cache de contas, a interface do usuário pode indicar que a conta selecionada está desbloqueada quando na verdade está bloqueada. O DRA permite desbloquear uma conta do usuário, mesmo que o status da conta indique que ela está desbloqueada no momento. Você também pode especificar um controlador de domínio ao desbloquear uma conta do usuário usando o console do DRA sem precisar redefinir a senha da conta do usuário.

# **Redefinir uma senha da conta do usuário**

Você pode redefinir a senha de uma conta no domínio gerenciado ou na subárvore gerenciada. Os seus poderes determinam os campos que você pode mudar para essa conta do usuário.

Quando você redefine a senha de uma conta do usuário, o DRA desbloqueia automaticamente a conta. Você pode selecionar se o DRA gera uma nova senha para a conta do usuário. Você também pode modificar várias opções relacionadas à senha para a conta. Se você estiver gerenciando uma conta do Microsoft Windows, poderá especificar o controlador de domínio no qual o DRA aplica essas mudanças

**Observação:** Quando você aplica essa mudança a um controlador de domínio específico, o DRA também aplica essa mudança ao controlador de domínio padrão desse domínio gerenciado. Para verificar qual controlador de domínio padrão o DRA está usando, veja as propriedades do domínio.

# **Copiar uma conta do usuário para outra ActiveView**

Você pode copiar uma conta do usuário para outra ActiveView. Essa ação é chamada de transferência de uma conta do usuário. Para copiar uma conta do usuário para outra ActiveView, você precisa do poder Copiar Usuário para Outra ActiveView nas ActiveViews de origem e de destino. Transferir uma conta do usuário para outra ActiveView não remove a conta do usuário da ActiveView de origem.

#### **Mover uma conta do usuário para outro contêiner**

Você pode mover uma conta do usuário para outro contêiner, como uma OU, no domínio gerenciado ou na subárvore gerenciada.

#### **Apagar uma conta do usuário**

Você pode apagar uma conta do usuário no domínio gerenciado ou na subárvore gerenciada. Se a Lixeira estiver desabilitada para esse domínio, apagar uma conta do usuário removerá permanentemente a conta do usuário do Active Directory. Se a Lixeira estiver habilitada para esse domínio, apagar uma conta do usuário moverá a conta do usuário para a Lixeira.

**Aviso:** Quando você cria uma conta do usuário, o Microsoft Windows designa um Identificador de Segurança (SID) a essa conta. O SID não é gerado do nome da conta. O Microsoft Windows usa SIDs para registrar privilégios em listas de controle de acesso (ACLs) para cada recurso. Se você apagar uma conta do usuário, não poderá retornar recursos de acesso para essa conta criando uma nova conta do usuário com o mesmo nome.

# **Especificar participações do grupo para contas do usuário**

Você pode adicionar ou remover contas do usuário de um grupo específico no domínio gerenciado ou na subárvore gerenciada. Você também pode ver ou modificar propriedades de grupos existentes aos quais essa conta pertence.

# **3.1.3 Transformando contas do usuário**

O DRA oferece a capacidade de transformar de forma rápida e eficiente as contas do usuário. Quando o indivíduo associado a uma conta do usuário faz a transição para novas responsabilidades de trabalho, você pode usar os recursos de transformação do DRA. Aproveitando os modelos de função de trabalho, você pode adicionar, remover ou atualizar rapidamente as participações de grupo associadas a uma conta. Independentemente de um indivíduo ser promovido, mudar de departamento ou deixar a empresa, a capacidade de transformar uma conta do usuário economizará tempo, dinheiro e suposições.

# **Compreendendo o processo de transformação**

Você pode usar os recursos de conta do usuário de transformação para atender a qualquer uma das seguintes necessidades:

- Remover participações do grupo de uma conta do usuário
- Adicionar participações do grupo a uma conta do usuário
- Mudar propriedades de usuários
- Remover participações de grupos específicos ao adicionar outras participações de grupo a uma conta do usuário

Considere o seguinte processo antes de tentar transformar uma conta do usuário:

- **1** Decida se você precisa adicionar, remover ou adicionar e remover participações de grupos.
- **2** Revise seus modelos atuais subtrativos e aditivos para garantir que você tenha os modelos de conta do usuário necessários.
- **3** Se necessário, crie as contas do modelo necessárias.
- **4** Conclua o assistente de Transformar Usuário.

À medida que o DRA transforma um usuário, as participações do grupo designadas pelo modelo subtrativo são removidas da conta do usuário, enquanto as participações designadas pelo modelo aditivo são atribuídas à conta do usuário. O DRA deixa todas as participações fora dos modelos subtrativos ou aditivos intactas. Por exemplo, um indivíduo em seu departamento de vendas externo é transferido das vendas dos EUA para vendas na Europa. Em sua organização, você tem grupos de distribuição e grupos de segurança exclusivos para essas equipes de vendas e um número que é compartilhado entre todas as equipes de vendas. A equipe de vendas dos EUA tem os grupos de distribuição Lista de Distribuição de Hotspots dos EUA e Lista de Distribuição de Gerenciamento de Vendas dos EUA, enquanto a equipe de vendas europeia tem os grupos de distribuição Hotspots da Europa e Gerenciamento de Vendas da Europa. Ambas as equipes são membros do grupo Segurança de vendas global, mas também têm grupos de segurança específicos do local.

Ao seu modelo subtrativo, chamado US Sales Template, seriam designadas as seguintes participações de grupo:

- Lista de Distribuição de Hotspots dos EUA
- Lista de Distribuição de Gerenciamento de Vendas dos EUA
- Segurança de vendas global
- US Sec

Ao seu modelo aditivo, chamado Euro Sales Template, seriam designadas as seguintes participações de grupo:

- Euro Hotspots DL
- Lista de Distribuição de Gerenciamento de Vendas da Europa
- Segurança de vendas global
- Euro Sec

Durante o processo de transformação, a conta do usuário do vendedor transferida é primeiramente removida de todas as participações de grupo designadas pelo US Sales Template e, depois, adicionada a todas as participações de grupo designadas pelo Euro Sales Template. Se esse indivíduo também for um membro do grupo de distribuição de Jogadores de Pôquer, essa participação de grupo permanecerá inalterada.

Os seguintes poderes permitem que um Administrador Assistente modifique ainda mais uma conta do usuário durante o processo de transformação:

- Modificar propriedades do endereço ao transformar uma conta do usuário
- Modificar descrição ao transformar uma conta do usuário
- Modificar o Office ao transformar uma conta do usuário
- Modificar propriedades do telefone ao transformar uma conta do usuário

Você também pode restringir a capacidade de adicionar ou remover participações do grupo, concedendo a um Administrador Assistente apenas um dos seguintes poderes:

- Adicionar um usuário a grupos encontrados em um modelo
- Remover um usuário de grupos encontrados em um modelo

Você pode usar qualquer uma dessas opções limitadoras baseadas em poderes para criar uma camada de segurança em sua organização. Ao conceder a certos indivíduos o poder de remover somente os grupos encontrados em um modelo, você pode criar contas do usuário provisórias. Essas contas provisórias podem, então, ser revisadas antes de um Administrador Assistente diferente usar uma conta de modelo aditivo para conceder as novas participações do grupo.

# **Criando modelos de transformação do usuário**

A transformação de contas do usuário está diretamente vinculada às funções e às escalas de trabalho de sua organização. Crie um modelo para cada função ou trabalho em sua empresa. O DRA não faz distinção entre um modelo de conta do usuário usado como subtrativo versus aditivo. Crie um modelo de conta do usuário para cada função em sua organização. Durante a transformação, você seleciona o modelo como subtrativo ou aditivo. A seleção de um modelo como subtrativo não impede que o mesmo modelo seja usado como aditivo em uma transformação futura.

Para criar um modelo de transformação de usuário, você deve ter os poderes para criar uma conta do usuário e designar essa conta aos grupos apropriados. Esses poderes podem ser obtidos através da associação de sua conta com as funções Criar e Apagar Contas do Usuário e Administração de Grupos nas ActiveViews apropriados ou através da designação de poderes individuais.

# **Transformando contas do usuário**

Transformar uma conta do usuário permite adicionar, remover ou adicionar e remover participações de grupos de contas do usuário. Use este workflow para ajudá-lo quando indivíduos passarem de uma responsabilidade de trabalho para outra na sua organização. Você deve ter a função Transformar um Usuário ou uma função que contenha os poderes adequados para transformar contas do usuário. Essa função só pode ser feita no console de Gerenciamento de Recursos e de Conta.

# **Para transformar uma conta do usuário:**

- **1** No painel esquerdo, expanda **Todos os Meus Objetos Gerenciados**.
- **2** Para especificar a conta do usuário que você deseja gerenciar, execute uma operação **Find Now**(Localizar Agora) para localizar e, então, selecione o objeto usuário.
- **3** Clique em **Tarefas** > **Transformar**.
- **4** Revise a janela de Boas-Vindas e clique em **Next** (Próximo).
- **5** Na janela Selecionar Modelo de Usuário, use **Browse** (Procurar) para selecionar o usuário do modelo subtrativo apropriado.
- **6** Se desejar revisar as propriedades do modelo de conta do usuário subtrativo, clique em **Ver**.
- **7** Use **Browse** (Procurar) para selecionar o usuário do modelo aditivo apropriado.
- **8** Se desejar revisar as propriedades do modelo de conta do usuário aditivo, clique em **Ver**.
- **9** Se você tiver os poderes adequados, pode verificar **Mudar outras propriedades do usuário** e selecionar propriedades para modificar. Clique em **Next** (Próximo) para navegar pelas propriedades disponíveis.
- **10** Clique em **Próximo**.
- **11** Revise a janela Summary (Resumo) e clique em **Finish** (Terminar).

# **3.2 Gerenciando grupos**

Como Administrador Assistente, você pode usar o DRA para gerenciar grupos e modificar propriedades de grupos. Os grupos permitem que você conceda permissões específicas a um conjunto definido de contas do usuário. Os grupos permitem controlar quais dados e recursos uma conta do usuário pode acessar em qualquer domínio.

Você pode gerenciar grupos de qualquer tipo e escopo. Por exemplo, você pode aninhar grupos, permitindo que um grupo possa herdar permissões de outro grupo. Você também pode controlar efetivamente as associações de grupos nos domínios, adicionando grupos de domínios confiáveis a outros grupos no domínio gerenciado e gerenciando atribuições de grupo temporárias.

# **3.2.1 Tarefas de gerenciamento de grupos**

Esta seção orienta você na administração de grupos no console de Gerenciamento de Recursos e de Conta. Com os poderes adequados, você pode executar várias tarefas de gerenciamento de grupo, como modificar participações no grupo. Se você selecionar vários grupos, poderá executar tarefas selecionadas em uma operação, como apagar, mover ou adicionar membros a um grupo. O menu Tarefas indica quais tarefas você pode executar quando seleciona um ou vários grupos.

# **Adicionar contas a grupos**

Você pode adicionar contas do usuário, contatos e computadores a um grupo gerenciado.

**Observação:** Esta tarefa adiciona várias contas a um grupo selecionado. Você pode adicionar uma única conta a um grupo selecionando a conta apropriada e clicando em Adicionar aos grupos no menu Tarefas.

Se adicionar uma conta a outro grupo aumenta seus poderes para a conta, o DRA não permite que você adicione a conta.

#### **Adicionar grupos a outros grupos**

Você pode aninhar grupos adicionando um grupo a outro grupo gerenciado. Quando um grupo é aninhado em outro grupo, o grupo filho pode herdar as permissões do grupo pai

**Observação:** Se adicionar um grupo a outro grupo aumenta seus poderes para o grupo de origem, o DRA não permite que você adicione o grupo.

# **Modificar propriedades de grupos**

Você pode modificar propriedades para grupos locais e globais. Os seus poderes determinam quais propriedades você pode modificar para um grupo no domínio gerenciado ou na subárvore gerenciada. Se você instalou o Exchange e habilitou o suporte do Microsoft Exchange, poderá modificar as propriedades da lista de distribuição ao gerenciar grupos.

#### **Criar um grupo**

Você pode criar um grupo no domínio gerenciado ou na subárvore gerenciada. Você também pode modificar propriedades, como membros do grupo, para o novo grupo.

#### **Observação**

- Sua empresa pode ter uma convenção de nomenclatura aplicada por meio de uma política que determina o nome que você pode designar ao novo grupo.
- Por padrão, o DRA coloca o novo grupo na OU de Usuários do domínio gerenciado.

#### **Especificar membros do grupo**

Você pode adicionar ou remover contas do usuário, contatos, computadores ou outros grupos do grupo gerenciado. O DRA permite remover apenas entidades de segurança estrangeiras. Você também pode ver ou modificar propriedades de membros de grupos existentes, exceto para entidades de segurança estrangeiras.

Quando você remove membros de um grupo, o DRA não apaga os objetos. Quando você adiciona membros a um grupo, deve ter o poder de modificar os objetos que deseja adicionar.

**Observação:** Não é possível adicionar contas ou grupos de usuários a nenhum grupo especial do Windows (Administradores, Operadores de Contas, Operadores de Backup ou Operadores de Servidor), a menos que você seja um administrador do Windows ou um membro desse grupo especial específico.

#### **Especificar participação do grupo para grupos**

Você pode adicionar ou remover um grupo de outros grupos no domínio gerenciado ou na subárvore gerenciada. Você também pode ver ou modificar propriedades de grupos existentes aos quais esse grupo pertence.

# **Configurar permissões de segurança da participação do grupo**

Você pode definir permissões de segurança do Active Directory para participações de grupos. Essas permissões especificam quem pode ver (ler) e modificar (gravar) participações de grupos usando o Microsoft Outlook. Essas configurações permitem que você proteja com mais eficácia listas de distribuição e grupos de segurança em seu ambiente. Você não pode modificar permissões de segurança herdadas.

**Observação:** Quando você gerencia a segurança da participação do grupo, as permissões desabilitadas podem indicar permissões herdadas.

#### **Configurar propriedade do grupo**

Você pode definir a propriedade de qualquer grupo de distribuição ou segurança do Microsoft Windows. Você pode conceder a permissão de propriedade de grupo a uma conta do usuário, um grupo ou um contato. A concessão de propriedade de grupo permite que a conta do usuário, o grupo ou o contato especificado modifique a participação desse grupo.

**Observação:** O DRA desabilita a caixa de seleção **O gerente pode atualizar a lista de associados** quando a participação do grupo estiver oculta no servidor do Microsoft Exchange. Para habilitar esta caixa de seleção, clique em **Expor Participação do Grupo** na guia Exchange da janela Group Properties (Propriedades do Grupo).

#### **Clonar um grupo**

Você pode clonar grupos locais e globais em domínios gerenciados. A clonagem de grupos cria novos grupos do mesmo tipo e atributos que o grupo original. O DRA também tenta adicionar todos os membros do grupo original ao novo grupo.

Ao clonar um grupo, você pode criar rapidamente grupos com base em outros grupos com propriedades semelhantes. Quando você clona um grupo, o DRA preenche o Assistente de Clonagem de Grupo com valores do grupo selecionado. Você também pode modificar propriedades para o novo grupo.

#### **Observação**

- Sua empresa pode ter uma convenção de nomenclatura aplicada por meio de uma política que determina o nome que você pode designar ao novo grupo.
- Por padrão, o DRA coloca o novo grupo na OU de Usuários do domínio gerenciado.

#### **Apagar um grupo**

Você pode apagar grupos locais e globais no domínio gerenciado ou na subárvore gerenciada. Se a Lixeira estiver desabilitada para esse domínio, apagar um grupo removerá permanentemente o grupo do Active Directory. Se a Lixeira estiver habilitada para esse domínio, apagar um grupo o moverá para a Lixeira e as propriedades do grupo serão desabilitadas.

Para obter mais informações sobre a Lixeira, consulte [Gerenciando a Lixeira](#page-69-0).

**Aviso:** Quando você cria um grupo, o Microsoft Windows atribui um Identificador de Segurança (SID) a esse grupo. O SID não é gerado do nome do grupo. O Microsoft Windows usa SIDs para registrar privilégios em listas de controle de acesso (ACLs) para cada recurso. Se você apagar um grupo, não poderá retornar recursos de acesso para esse grupo criando um novo grupo com o mesmo nome.

#### **Mover um grupo para outro contêiner**

Você pode mover um grupo para outro contêiner, como uma OU, no domínio gerenciado ou na subárvore gerenciada.

#### **Expor participações de grupos em listas de distribuição**

Você pode expor as participações do grupo em listas de distribuição para grupos no domínio gerenciado ou na subárvore gerenciada.

#### **Ocultar participações de grupos de listas de distribuição**

Você pode ocultar as participações do grupo em listas de distribuição para grupos no domínio gerenciado ou na subárvore gerenciada.

# **3.2.2 Designações de Grupo Temporárias**

Designações de grupo temporárias permitem que você gerencie participações de grupo para usuários que precisam somente de participação do grupo por um período de tempo específico. Esta seção orienta você na administração de designações de grupo temporárias no console de Gerenciamento de Recursos e de Conta. Com os poderes adequados, você pode executar tarefas como criar novas designações de grupo temporárias ou remover designações de grupo temporárias expiradas. Você pode executar essas tarefas apenas no servidor de Administração principal. O menu Tarefas indica quais tarefas você pode executar quando seleciona designações de grupo temporárias únicas ou múltiplas.

# **Gerenciar propriedades de designação de grupo temporária**

Você pode gerenciar propriedades para designações de grupo temporárias ou designações de grupo temporárias expiradas somente no servidor de Administração principal. Os seus poderes determinam quais propriedades você pode modificar para uma designação de grupo temporária.

#### **Criar uma nova designação de grupo temporária**

Você pode criar uma designação de grupo temporária somente no servidor de administração principal. Você também pode modificar propriedades, como agendamentos, para a nova designação de grupo temporária.

# **Gerenciar contas do usuário em uma designação de grupo temporária**

Você pode adicionar ou remover contas do usuário de designações de grupo temporárias no servidor de Administração principal.

**Observação:** Você só pode gerenciar contas do usuário para designações de grupo temporárias que ainda não estão ativas.

# **Reprogramar uma designação de grupo temporária**

Você pode reprogramar designações de grupo temporárias somente no servidor de Administração principal. Você também pode reprogramar uma designação de grupo temporária expirada gravada.

**Observação:** Quando uma designação de grupo temporário expira, o DRA a apaga automaticamente, a menos que você a tenha gravado para uso futuro.

# **Apagar uma designação de grupo temporária**

Você pode apagar qualquer designação de grupo temporária no servidor de Administração principal.

# **3.3 Gerenciando grupos de distribuição dinâmica**

Um grupo de distribuição dinâmica é um objeto de grupo do Active Directory habilitado para e-mail que você pode criar para agilizar o envio em massa de mensagens de e-mail e outras informações.

A lista de associados de um grupo de distribuição dinâmica é calculada cada vez que uma mensagem é enviada ao grupo, com base nos filtros e condições que você define. Isso difere de um grupo de distribuição regular, que contém um conjunto definido de membros. Quando uma mensagem de e-mail é enviada para um grupo de distribuição dinâmica, ela é entregue a todos os destinatários da organização que correspondem aos critérios definidos para esse grupo.

O DRA suporta os seguintes recursos:

- Auditoria e gerador de relatórios da interface do usuário
- Suporte a enumeração para grupos de distribuição dinâmica
- Relatório do NetIQ Reporting Center (NRC) para grupos de distribuição dinâmica
- Suporte à operação do acionador para grupos de distribuição dinâmica
- Suporte à extensão da interface do usuário para grupos de distribuição dinâmica do Exchange

Tarefas do grupo de distribuição dinâmica:

### **Criar um grupo de distribuição dinâmica**

Você pode criar um grupo de distribuição dinâmica no domínio gerenciado ou na subárvore gerenciada. Você também pode modificar propriedades, como membros do grupo, para o novo grupo de distribuição dinâmica.

#### **Observação**

- Sua empresa pode ter uma convenção de nomenclatura aplicada por meio de uma política que determina o nome que você pode designar ao novo grupo de distribuição dinâmica.
- Por padrão, o DRA coloca o novo grupo de distribuição dinâmica na OU de Usuários do domínio gerenciado.

# **Clonar um grupo de distribuição dinâmica**

Você pode clonar grupos de distribuição dinâmica locais e globais em domínios gerenciados. A clonagem de grupos de distribuição dinâmica cria novos grupos de distribuição dinâmica do mesmo tipo e atributos que o grupo de distribuição dinâmica original.

Ao clonar um grupo de distribuição dinâmica, você pode criar rapidamente grupos de distribuição dinâmica com base em outros grupos de distribuição dinâmica com propriedades semelhantes. Quando você clona um grupo de distribuição dinâmica, o DRA preenche o Assistente de Clonagem de Grupos de Distribuição Dinâmica com valores do grupo de distribuição dinâmica selecionado. Você também pode modificar propriedades para o novo grupo de distribuição dinâmica.

# **Mover um grupo de distribuição dinâmica para outro contêiner**

Você pode mover um grupo de distribuição dinâmica para outro contêiner, como uma OU, no domínio gerenciado ou na subárvore gerenciada.

#### **Apagar um grupo de distribuição dinâmica**

Você pode apagar grupos de distribuição dinâmica locais e globais no domínio gerenciado ou na subárvore gerenciada. Se a Lixeira estiver desabilitada para esse domínio, apagar um grupo de distribuição dinâmica removerá permanentemente o grupo de distribuição dinâmica do Active Directory. Se a Lixeira estiver habilitada para esse domínio, apagar um grupo de distribuição dinâmica o moverá para a Lixeira e as propriedades do grupo de distribuição dinâmica serão desabilitadas.

Para obter mais informações sobre a Lixeira, consulte [Gerenciando a Lixeira](#page-69-0).

**Aviso:** Quando você cria um grupo de distribuição dinâmica, o Microsoft Windows atribui um Identificador de Segurança (SID) a esse grupo de distribuição dinâmica. O SID não é gerado do nome do grupo de distribuição dinâmica. O Microsoft Windows usa SIDs para registrar privilégios em listas de controle de acesso (ACLs) para cada recurso. Se você apagar um grupo de distribuição dinâmica, não poderá retornar recursos de acesso para esse grupo de distribuição dinâmica criando um novo grupo de distribuição dinâmica com o mesmo nome.

#### **Modificar propriedades de grupos de distribuição dinâmica**

Você pode modificar propriedades para grupos de distribuição dinâmica locais e globais. Os seus poderes determinam quais propriedades você pode modificar para um grupo no domínio gerenciado ou na subárvore gerenciada.

#### **Especificar um filtro**

A associação de uma lista de distribuição dinâmica é determinada por seu filtro, que você pode definir.

# **Especificar condições**

As condições definem os critérios que um objeto deve atender para ser um membro do grupo de distribuição dinâmica.

# **3.4 Gerenciando grupos dinâmicos**

Um grupo dinâmico é aquele cuja associação é alterada com base em um conjunto definido de critérios. Até agora, grupos dinâmicos só eram possíveis no ambiente do Exchange, mas agora eles também podem ser criados na configuração do Active Directory.

O gráfico abaixo descreve um uso típico para um grupo dinâmico do Active Directory. Há três grupos dinâmicos no gráfico. Cada grupo tem um conjunto de critérios que determina quem pode ser adicionado ao grupo e quem não pode. Cada grupo controla o acesso a um conjunto específico de arquivos, pastas e aplicativos.

**Dica:** Você pode criar uma *lista de membros estáticos* que contenha membros permanentes do grupo dinâmico; você também pode criar uma *lista de membros excluídos* que negue a participação desses usuários no grupo dinâmico.

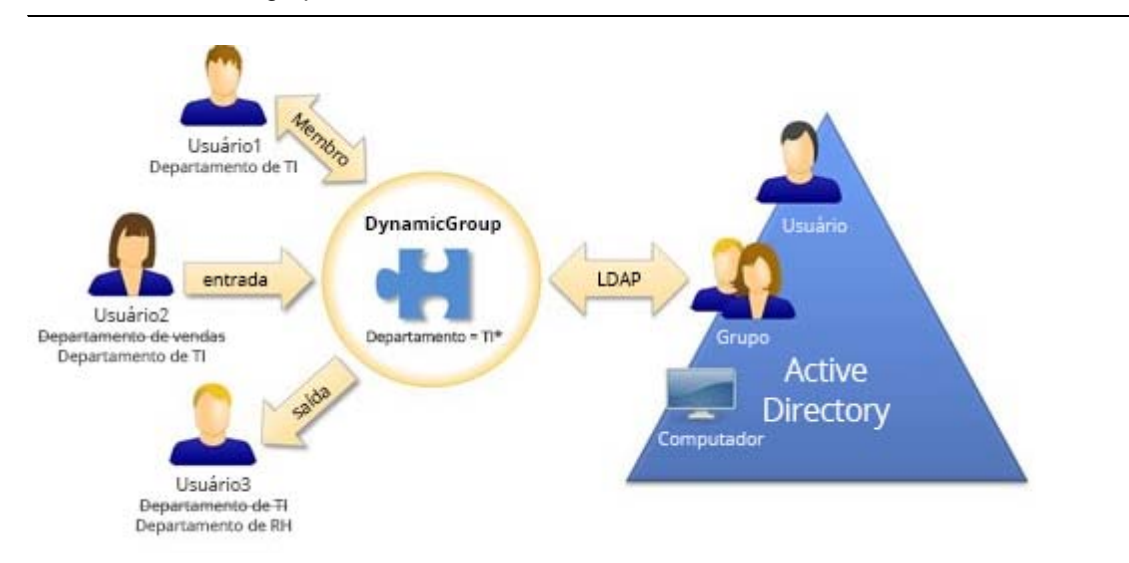

O Usuário2 se juntou recentemente ao departamento de TI. Quando o grupo dinâmico do departamento de TI for atualizado, ele será adicionado ao grupo. Quando o grupo dinâmico do departamento de vendas for atualizado, o Usuário2 será removido da sua lista de membros.

**Dica:** Você pode atualizar a lista de membros de um grupo dinâmico clicando o botão direito do mouse e selecionando **Atualizar membros**.

Usuário3, que deixou o departamento de TI para o departamento de RH, será removido do grupo dinâmico do departamento de TI e adicionado ao grupo dinâmico do departamento de RH.

# **Criar um grupo dinâmico**

Você pode criar um grupo dinâmico no domínio gerenciado ou na subárvore gerenciada. Você também pode modificar propriedades, como membros do grupo, para o novo grupo dinâmico.

### **Observação**

- Sua empresa pode ter uma convenção de nomenclatura aplicada por meio de uma política que determina o nome que você pode designar ao novo grupo dinâmico.
- Por padrão, o DRA coloca o novo grupo dinâmico na OU de Usuários do domínio gerenciado.

# **Criar um filtro**

O grupo dinâmico usa o filtro para adicionar ou remover usuários de sua lista de associados toda vez que o grupo é atualizado.

### **Gerenciar a lista de membros estáticos**

Os usuários colocados na lista de membros estáticos de um grupo dinâmico tornam-se membros permanentes do grupo até que você os remova manualmente.

Quando você remove membros de um grupo dinâmico, o DRA não apaga os objetos. Quando você adicionar membros a um grupo dinâmico, deve ter o poder de modificar os objetos que deseja adicionar.

# **Gerenciar a lista de membros excluídos**

Os usuários colocados na lista de membros apagados de um grupo dinâmico não poderão ingressar no grupo até que você os remova manualmente dessa lista.

#### **Atualizar a lista de membros**

Você pode atualizar os membros em um grupo dinâmico por uma ação **Atualizar membros**.

#### **Clonar um grupo dinâmico**

Você pode clonar grupos dinâmicos locais e globais em domínios gerenciados. A clonagem de grupos dinâmicos cria novos grupos dinâmicos do mesmo tipo e atributos que o grupo dinâmico original.

Ao clonar um grupo dinâmico, você pode criar rapidamente grupos dinâmicos com base em outros grupos dinâmicos com propriedades semelhantes. Quando você clona um grupo dinâmico, o DRA preenche o Assistente de Clonagem de Grupos Dinâmicos com valores do grupo dinâmico selecionado. Você também pode modificar propriedades para o novo grupo dinâmico.

#### **Mover um grupo dinâmico para outro contêiner**

Mover um grupo dinâmico para outro contêiner, como uma OU, no domínio gerenciado ou na subárvore gerenciada.

### **Apagar um grupo dinâmico**

Você pode apagar grupos dinâmicos locais e globais no domínio gerenciado ou na subárvore gerenciada. Se a Lixeira estiver desabilitada para esse domínio, apagar um grupo dinâmico o removerá permanentemente do Active Directory. Se a Lixeira estiver habilitada para esse domínio, apagar um grupo dinâmico o moverá para a Lixeira e as propriedades do grupo dinâmico serão desabilitadas.

Para obter mais informações sobre a Lixeira, consulte [Gerenciando a Lixeira](#page-69-0).

**Aviso:** Quando você cria um grupo dinâmico, o Microsoft Windows atribui um Identificador de Segurança (SID) a esse grupo dinâmico. O SID não é gerado do nome do grupo dinâmico. O Microsoft Windows usa SIDs para registrar privilégios em listas de controle de acesso (ACLs) para cada recurso. Se você apagar um grupo dinâmico, não poderá retornar recursos de acesso para esse grupo dinâmico criando um novo grupo dinâmico com o mesmo nome.

#### **Modificar propriedades de grupos dinâmicos**

Você pode modificar propriedades para grupos dinâmicos locais e globais. Os seus poderes determinam quais propriedades você pode modificar para um grupo no domínio gerenciado ou na subárvore gerenciada.

#### **Adicione grupos dinâmicos a outros grupos dinâmicos**

Você pode aninhar grupos dinâmicos adicionando um grupo dinâmico a outro grupo dinâmico gerenciado. Quando um grupo dinâmico é aninhado em outro grupo dinâmico, o grupo dinâmico filho pode herdar as permissões do grupo dinâmico pai.

**Observação:** Se adicionar um grupo dinâmico a outro grupo dinâmico aumenta seus poderes para o grupo dinâmico de origem, o DRA não permitirá que você adicione o grupo dinâmico.

# **Configurar permissões de segurança da participação do grupo**

Você pode definir permissões de segurança do Active Directory para membros de grupos dinâmicos. Essas permissões especificam quem pode ver (ler) e modificar (gravar) participações de grupos dinâmicos usando o Microsoft Outlook. Essas configurações permitem que você proteja com mais eficácia listas de distribuição e grupos dinâmicos de segurança em seu ambiente. Você não pode modificar permissões de segurança herdadas.

**Observação:** Quando você gerencia a segurança da participação do grupo dinâmico, as permissões desabilitadas podem indicar permissões herdadas.

#### **Configurar propriedade do grupo dinâmico**

Você pode conceder a permissão de propriedade de grupo dinâmico a uma conta do usuário, um grupo ou um contato. A concessão de propriedade de grupo dinâmico permite que a conta do usuário, o grupo ou o contato especificado modifique a participação desse grupo dinâmico.

# **Expor participações de grupos dinâmicos em listas de distribuição**

Você pode expor as participações do grupo dinâmico em listas de distribuição para grupos no domínio gerenciado ou na subárvore gerenciada.

#### **Ocultar participações de grupos dinâmicos de listas de distribuição**

Você pode ocultar as participações do grupo dinâmico em listas de distribuição para grupos no domínio gerenciado ou na subárvore gerenciada.

**Observação:** A opção **Ocultar Participações de Grupo** está desabilitada nas listas de distribuição do Microsoft Exchange 2007.

# **3.5 Gerenciando contatos**

O DRA permite gerenciar muitos objetos de rede, incluindo contatos e os endereços de e-mail associados. Os contatos estão disponíveis apenas no modo misto ou em domínios nativos do Microsoft Windows. Contatos não têm um Identificador de Segurança (SID), como contas do usuário e grupos. Use os contatos para adicionar membros a listas de distribuição ou grupos sem conceder acesso aos serviços de rede.

Você pode adicionar contatos a grupos de segurança ou de distribuição em domínios mistos e nativos. Como os grupos de segurança podem ser usados como listas de distribuição no Microsoft Windows, convém adicionar contatos a esses grupos. Ter um contato em um grupo de segurança global não impede que o grupo seja convertido em um grupo de segurança universal quando você migra para um domínio do Microsoft Windows em modo nativo.

#### **Modificar propriedades do contato**

Você pode modificar propriedades do contato. Os seus poderes determinam quais propriedades você pode modificar para um contato no domínio gerenciado. Se você instalou o Exchange e habilitou o suporte do Exchange, poderá modificar as propriedades do endereço de e-mail ao gerenciar os contatos.

### **Criar um contato**

Você pode gerenciar contatos no domínio gerenciado ou na subárvore gerenciada. Você também pode modificar propriedades, habilitar e-mail e especificar endereços de e-mail e especificar participações de grupo para o novo contato.

# **Clonar um contato**

Ao clonar um contato, você pode criar rapidamente contatos com base em outros contatos com propriedades semelhantes. Quando você clona um contato, o DRA preenche o Assistente de Clonagem de Contatos com valores do contato selecionado. Você também pode modificar propriedades, habilitar e-mail e especificar endereços de e-mail e especificar participações de grupo para o novo contato.

# **Gerenciar participações de grupos para contatos**

Você pode adicionar ou remover contatos de um grupo específico no domínio gerenciado ou na subárvore gerenciada. Você também pode ver ou modificar propriedades de grupos existentes aos quais esse contato pertence.

# **Mover um contato para outra OU**

Você pode mover um contato para outro contêiner, como uma OU, no domínio gerenciado ou na subárvore gerenciada.

# **Apagar um contato**

Você pode apagar um contato do domínio gerenciado ou da subárvore gerenciada. Se a Lixeira estiver desabilitada para esse domínio, apagar um contato removerá permanentemente o contato do Active Directory. Se a Lixeira estiver habilitada para esse domínio, apagar um contato o moverá para a Lixeira.

Para obter mais informações sobre a Lixeira, consulte [Gerenciando a Lixeira](#page-69-0).

# 4 <sup>4</sup>**Gerenciando caixas de correio do Exchange e pastas públicas**

Usando o DRA, você pode gerenciar as caixas de correio do Microsoft Exchange como uma extensão das propriedades da conta do usuário. Essa integração permite simplificar os workflows de administração para que você possa administrar efetivamente as propriedades do Exchange. Você também pode vincular caixas de correio de florestas de conta do usuário e de conta do Exchange e gerenciar caixas de correio de recursos, caixas de correio compartilhadas e pastas públicas.

# **Gerenciando tarefas de caixa de correio no Console de Gerenciamento de Recursos e de Conta**

Ao usar o console do ARM, você executa as tarefas de caixa de correio aplicáveis da guia **Tarefas do Exchange** nas propriedades do objeto, que também é acessível de **Tarefas** ou do menu do botão direito do mouse para um objeto selecionado. Geralmente, você seleciona o nó **Todos os Meus Objetos Gerenciados** e executa a operação **Find Now** (Localizar Agora) para localizar e selecionar o objeto desejado.

# **Gerenciando tarefas de caixa de correio no Console da Web**

Ao usar o Console da Web, você executa as tarefas de caixa de correio aplicáveis abaixo por meio da guia **Gerenciamento** > **Pesquisar**. Geralmente, você executa uma operação de pesquisa para localizar e selecionar o objeto de caixa de correio desejado. Após selecionar um ou mais objetos na lista, os botões da barra de ferramentas ficam ativos. Passe o mouse sobre os botões para exibir suas funções. Todas as opções relacionadas a e-mail estão no lado direito da barra de ferramentas.

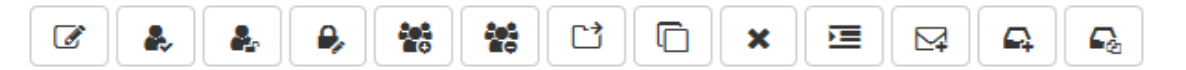

# **4.1 Tarefas de gerenciamento para caixas de correio do usuário**

Você pode gerenciar caixas de correio do Microsoft Exchange para contas do usuário no domínio gerenciado ou na subárvore gerenciada. Cada aspecto do gerenciamento de caixas de correio do Microsoft Exchange requer diferentes poderes. Os seus poderes controlam as propriedades da caixa de correio que podem ser modificadas ou se você pode criar, clonar, exibir ou apagar caixas de correio do Microsoft Exchange. Você também pode gerenciar direitos e permissões de caixa de correio associados a uma conta do usuário, permitindo controlar a segurança de seus ambientes do Microsoft Exchange. Se você não tiver o poder necessário para modificar uma guia ou um campo para a caixa de correio selecionada, o DRA desabilitará as guias e os campos que você não pode modificar.

Além das tarefas definidas abaixo, as contas do usuário podem ter opções habilitadas nas propriedades do objeto pelo Administrador DRA para definir as configurações do Skype e do Skype Online. O Skype pode ser configurado de contas do usuário no console do ARM e no Console da Web. O Skype Online só pode ser configurado do Console da Web.

#### **Criar uma caixa de correio**

Você pode criar uma caixa de correio do Microsoft Exchange para uma conta do usuário existente. Você também pode modificar propriedades para a nova caixa de correio.

**Observação:** Quando você cria uma caixa de correio, o Exchange gera as strings de proxy necessárias com base nas configurações de política do Exchange. O Microsoft Exchange também gera strings de proxy padrão. Como resultado, ao exibir as propriedades da caixa de correio recém-criada, você vê os dois tipos de strings de proxy.

#### **Clonar uma conta do usuário**

Quando você clona uma conta do usuário, todos os grupos dos quais o usuário é membro são adicionados automaticamente à nova conta do usuário, economizando tempo na configuração da nova conta. Você pode adicionar ou remover grupos da nova conta, habilitar e-mails e fazer qualquer outra configuração de propriedade como faria com qualquer nova conta.

**Observação:** Quando você clona um objeto InetOrgPerson, uma conta do usuário é criada.

#### **Mover uma caixa de correio**

Você pode mover uma caixa de correio do Microsoft Exchange para uma conta do usuário para outro armazenamento de caixa de correio ou servidor do Microsoft Exchange.

### **Modificar propriedades da caixa de correio**

Você pode modificar propriedades das caixas de correio do Microsoft Exchange à medida que gerencia as contas do usuário associadas. Seus poderes determinam quais propriedades da caixa de correio você pode modificar.

**Observação:** Você não pode modificar as propriedades da caixa de correio de contas do usuário gerenciadas em servidores membros.

# **Configurar permissões de segurança da caixa de correio**

Você pode especificar a quais contas do usuário, grupos ou computadores deseja conceder ou negar a capacidade de enviar e receber e-mails usando uma caixa de correio específica do Microsoft Exchange. Essas configurações permitem que você proteja com mais eficácia o ambiente do Exchange. Você não pode modificar permissões de segurança herdadas.

**Observação:** Quando você gerencia a segurança da caixa de correio, as permissões desabilitadas podem indicar permissões herdadas.

# **Remover permissões de segurança da caixa de correio**

Você pode remover permissões de segurança da caixa de correio de uma conta do usuário, grupo ou computador associado a uma caixa de correio do Microsoft Exchange. A remoção de permissões de segurança da caixa de correio impede que a conta do usuário, grupo ou conta de computador envie e receba e-mails por meio da caixa de correio especificada. Você não pode remover permissões de segurança herdadas.

# **Configurar direitos de caixa de correio**

Você pode conceder ou negar direitos de outras contas do usuário, grupos ou computadores a uma caixa de correio específica do Microsoft Exchange. Essas configurações permitem que você proteja com mais eficácia o ambiente do Exchange. Você não pode modificar direitos de caixa de correio herdados.

**Observação:** Quando você gerencia direitos de caixa de correio, as permissões desabilitadas podem indicar permissões herdadas.

### **Remover direitos de caixa de correio**

Você pode remover direitos de caixa de correio de contas do usuário, grupos ou computadores associados a uma caixa de correio do Microsoft Exchange específica. A remoção de direitos de caixa de correio impede que a conta do usuário, o grupo ou a conta de computador use a caixa de correio especificada. Você não pode remover direitos de caixa de correio herdados.

#### **Apagar uma caixa de correio**

Você pode apagar uma caixa de correio associada a uma conta do usuário no domínio gerenciado ou na subárvore gerenciada. Apagar uma caixa de correio também apaga todas as mensagens da caixa de correio.

### **Adicionar ou modificar um endereço de e-mail**

Você pode especificar endereços de e-mail para caixas de correio associadas a contas do usuário em seu domínio gerenciado ou subárvore gerenciada. Você também pode designar endereços de e-mail a contas do usuário que ainda não tenham caixas de correio. Ao gerenciar caixas de correio do Microsoft Exchange, você pode adicionar apenas os tipos de endereço de e-mail definidos por suas políticas de geração de proxy.

# **Especificar um endereço de resposta**

Você pode definir endereços de resposta para uma caixa de correio associada a uma conta do usuário no domínio gerenciado ou na subárvore gerenciada. Você pode definir vários endereços de resposta para uma caixa de correio. No entanto, você não pode definir mais de um tipo de endereço de e-mail como um endereço de resposta. Por exemplo, você não pode especificar mais de um endereço na Internet como um endereço de resposta.

#### **Apagar um endereço de e-mail**

Você pode apagar um endereço de e-mail removendo o endereço da caixa de correio.

# **Especificar opções de envio**

Você pode especificar quais caixas de correio o usuário pode usar para enviar mensagens, definir opções de encaminhamento e especificar limites de destinatários.

#### **Especificar restrições de envio**

Ao definir restrições de entrega, você pode limitar o tamanho das mensagens recebidas e enviadas e a aceitação das mensagens recebidas de uma caixa de correio específica.

#### **Especificar limites de armazenamento**

Você pode especificar limites de armazenamento, como avisos com base no tamanho de uma caixa de correio. Você também pode especificar tempos de retenção para itens apagados.

# **Verificar status de movimentação da caixa de correio**

Você pode verificar o status das movimentações de caixa de correio e executar ações, como limpar o status, cancelar um movimento e retomar um movimento que tenha sido interrompido.

# **4.2 Tarefas de gerenciamento para caixas de correio do Office 365**

Esta seção contém informações para administrar as caixas de correio do Microsoft Office 365 no console de Gerenciamento de Recursos e de Conta e no Console da Web. Com os poderes adequados, você pode executar várias tarefas de gerenciamento de contas do usuário, como aplicar pausas no litígio e configurar o encaminhamento de e-mail.

# **Estabelecer uma pausa no litígio**

A pausa no litígio pode ser necessária quando há uma expectativa razoável de uma ação judicial. As organizações são obrigadas a preservar informações armazenadas eletronicamente, inclusive e-mail, que sejam relevantes para o caso.

Defina uma pausa no litígio em uma caixa de correio para preservar todo o conteúdo da caixa de correio, incluindo itens apagados e versões originais dos itens modificados. Colocar uma caixa de correio do usuário em pausa no litígio também preserva o conteúdo, se existir, na caixa de correio de arquivo do usuário. A pausa pode durar por um período especificado ou até você remover a pausa no litígio da caixa de correio.

Você deve ter uma licença do Exchange Online Enterprise E3 para fazer uma pausa no litígio. Você configura o recurso por meio da guia **Pausa no Litígio** nas propriedades do objeto usuário.

# **Delegar permissões da caixa de correio**

Você pode delegar permissões de caixa de correio do Office 365 por meio da guia de Delegação de caixa de correio nas propriedades do objeto usuário. Há três tipos de permissões que você pode delegar: enviar como, enviar em nome de e acesso completo. Os tipos de permissão que podem ser delegados dependem do tipo do objeto de recebimento.

# **Configurar o encaminhamento de e-mail**

Você pode habilitar o encaminhamento de correio para contas do usuário por meio da opção Fluxo de correio nas propriedades do objeto usuário.

# **4.3 Tarefas de gerenciamento para caixas de correio de recursos**

O recurso de caixa de correio de recursos do Microsoft Exchange permite criar uma caixa de correio que represente um recurso, como uma sala de conferência, para que você possa reservá-la enviando um convite para reunião, como faria com uma pessoa. O DRA contém um conjunto de funções, poderes e políticas que permitem gerenciar suas caixas de correio de recursos com eficiência.

O DRA tem suporte à extensão da interface do usuário para caixas de correio de recursos, bem como suporte para gerar relatórios de auditoria ou de interface do usuário. O suporte para scripts ADSI também está integrado ao DRA.

# **Criar uma caixa de correio de recursos**

Você pode criar caixas de correio de recursos no domínio gerenciado ou na subárvore gerenciada.

# **Mover uma caixa de correio de recursos para outro contêiner**

Você pode mover uma caixa de correio de recursos para outro contêiner, como uma OU, no domínio gerenciado ou na subárvore gerenciada.

# **Mover uma caixa de correio de recursos para outro armazenamento de caixa de correio ou servidor do Exchange**

Você pode mover uma caixa de correio de recursos para outro armazenamento de caixa de correio ou servidor do Microsoft Exchange.

#### **Clonar uma caixa de correio de recursos**

Ao clonar uma caixa de correio de recursos, você pode criar rapidamente outras caixas de correio de recursos com propriedades semelhantes. Quando você clona uma caixa de correio de recursos, o DRA preenche o Assistente de Clonagem de Caixa de Correio de Recursos com valores do recurso selecionado.

# **Renomear uma caixa de correio de recursos**

Você pode renomear caixas de correio de recursos no domínio gerenciado ou na subárvore gerenciada. Mudar o nome de logon do usuário também muda o nome da caixa de correio associada à conta do usuário.

#### **Adicionar uma caixa de correio de recursos a um grupo**

Você pode adicionar caixas de correio de recursos a um grupo específico no domínio gerenciado ou na subárvore gerenciada.

#### **Apagar uma caixa de correio de recursos de um contêiner**

Você pode apagar uma caixa de correio de recursos de um domínio gerenciado ou de uma subárvore gerenciada. Se a Lixeira estiver desabilitada para esse domínio, apagar uma caixa de correio de recursos a removerá permanentemente do Active Directory. Se a Lixeira estiver habilitada para esse domínio, apagar uma caixa de correio de recursos a moverá para a Lixeira.

### **Apagar uma caixa de correio de recursos**

Você pode apagar uma caixa de correio de recursos no domínio gerenciado ou na subárvore gerenciada. Apagar uma caixa de correio de recursos também apaga todas as mensagens na caixa de correio.

#### **Restaurar uma caixa de correio de recursos apagada**

Você poderá restaurar uma caixa de correio de recursos que foi apagada se a Lixeira desse domínio estiver habilitada.

# **Modificar propriedades da caixa de correio de recursos**

Você pode gerenciar as propriedades das caixas de correio de recursos no domínio gerenciado ou na subárvore gerenciada. Seus poderes determinam quais propriedades você pode modificar.

# **4.4 Tarefas de gerenciamento para caixas de correio compartilhadas**

As caixas de correio compartilhadas são úteis para os administradores de Suporte técnico e para a equipe de suporte técnico, pois todas as respostas podem ser configuradas para entrar em uma única caixa de correio que pode ser acessada por vários usuários. A caixa de correio deve estar em um domínio gerenciado por DRA com a Política do Exchange habilitada e você deve ter poderes delegados a você para gerenciar caixas de correio compartilhadas.

Quando você cria uma caixa de correio compartilhada, há dois tipos de permissões que podem ser delegadas aos usuários: Enviar como e Acesso completo. Enviar como fornece permissão para ler e enviar e-mails. Você pode delegar permissões para objetos de usuário e de grupo. Você também pode especificar restrições de entrega, opções de entrega, limites de armazenamento, permissões de pasta e várias outras opções nas propriedades do objeto.

O gerenciamento compartilhado de caixas de correio é suportado apenas no Console da Web.

# **Criar uma caixa de correio compartilhada**

Você pode criar caixas de correio compartilhadas no domínio gerenciado ou na subárvore gerenciada.

#### **Mover uma caixa de correio compartilhada para outro contêiner**

Você pode mover uma caixa de correio compartilhada para outro contêiner, como uma OU, no domínio gerenciado ou na subárvore gerenciada.

### **Mover uma caixa de correio compartilhada para outro armazenamento de caixa de correio**

Você pode mover uma caixa de correio compartilhada para outro armazenamento de caixa de correio.

# **Clonar uma caixa de correio compartilhada**

Ao clonar uma caixa de correio compartilhada, você pode criar rapidamente outras caixas de correio compartilhadas com propriedades semelhantes.

### **Renomear uma caixa de correio compartilhada**

Você pode renomear caixas de correio compartilhadas no domínio gerenciado ou na subárvore gerenciada. Mudar o nome de logon do usuário também muda o nome da caixa de correio associada à conta do usuário.

# **Apagar uma caixa de correio compartilhada de um contêiner**

Você pode apagar uma caixa de correio compartilhada de um domínio gerenciado ou de uma subárvore gerenciada. Se a Lixeira estiver desabilitada para esse domínio, apagar uma caixa de correio de recursos a removerá permanentemente do Active Directory. Se a Lixeira estiver habilitada para esse domínio, apagar uma caixa de correio compartilhada a moverá para a Lixeira.

#### **Apagar uma caixa de correio compartilhada**

Você pode apagar uma caixa de correio compartilhada no domínio gerenciado ou na subárvore gerenciada. Apagar uma caixa de correio compartilhada também apaga todas as mensagens na caixa de correio.

#### **Restaurar uma caixa de correio compartilhada apagada**

Você poderá restaurar uma caixa de correio compartilhada que foi apagada se a Lixeira desse domínio estiver habilitada.

#### **Criar uma caixa de correio do arquivo compartilhada**

Você pode criar caixas de correio compartilhadas arquivadas no domínio gerenciado ou na subárvore gerenciada.

# **Apagar uma caixa de correio do arquivo compartilhada**

Você pode apagar caixas de correio compartilhadas arquivadas no domínio gerenciado ou na subárvore gerenciada.

#### **Modificar propriedades da caixa de correio compartilhada**

Você pode gerenciar as propriedades das caixas de correio compartilhadas no domínio gerenciado ou na subárvore gerenciada. Seus poderes determinam quais propriedades você pode modificar.

# **4.5 Tarefas de gerenciamento para caixas de correio vinculadas**

As caixas de correio vinculadas são úteis para grandes mudanças organizacionais que ocorrem durante fusões, aquisições e divisões de empresas, quando a migração da caixa de correio é comum. Esse recurso permite vincular caixas de correio de diferentes florestas do Exchange para negar a interrupção do e-mail do usuário. As caixas de correio devem estar em um domínio gerenciado por DRA com a Política do Exchange habilitada e você deve ter poderes delegados para gerenciar caixas de correio vinculadas. Quando você cria uma caixa de correio vinculada, uma guia **Caixa de Correio Vinculada** é adicionada às propriedades do objeto usuário.

O gerenciamento de caixas de correio vinculadas é suportado apenas no Console da Web. Você cria uma caixa de correio vinculada na barra de ferramentas de uma conta do usuário selecionada. Essa opção só é habilitada quando o domínio do usuário selecionado tem uma confiança de floresta externa com outros domínios gerenciados no DRA. Apenas as contas do usuário desabilitadas serão listadas ao procurar uma conta para vincular em outro domínio gerenciado pelo DRA.

# **Criar uma caixa de correio vinculada**

Você pode criar uma caixa de correio vinculada de duas contas do usuário selecionadas em diferentes florestas gerenciadas do Exchange.

#### **Apagar uma caixa de correio vinculada**

Você pode apagar uma caixa de correio vinculada da barra de ferramentas de um usuário selecionado que tenha uma caixa de correio vinculada.

### **Modificar propriedades da caixa de correio vinculada**

Você pode modificar as propriedades de uma caixa de correio vinculada da guia **Caixa de Correio Vinculada** nas propriedades de um usuário selecionado.

### **Criar uma caixa de correio de arquivo vinculada**

Você pode criar uma caixa de correio de arquivo vinculada de um usuário selecionado que tenha uma caixa de correio vinculada.

#### **Apagar uma caixa de correio de arquivo vinculada**

Você pode apagar uma caixa de correio de arquivo vinculada da barra de ferramentas de um usuário selecionado que tenha uma caixa de correio vinculada.

#### **Restaurar uma caixa de correio vinculada apagada**

Você poderá restaurar uma caixa de correio vinculada que foi apagada se a Lixeira desse domínio estiver habilitada.

# **4.6 Tarefas de gerenciamento para pastas públicas**

Se o Administrador DRA tiver criado florestas de Pastas Públicas na empresa gerenciada pelo DRA e lhe concedido poderes para gerenciar pastas públicas no DRA, você poderá criar pastas públicas, modificar suas propriedades e gerar relatórios de histórico de mudanças. Só é possível criar e modificar pastas públicas no Console da Web. Você executa tarefas de Pasta Pública da guia **Gerenciamento** > **Pastas Públicas**.

# **Criar uma pasta pública**

Você pode criar novas pastas públicas em domínios, subárvores e caixas de correio de Pasta Pública especificados por meio do Console da Web. Você pode usar a caixa de correio padrão para o domínio selecionado ou escolher um.

# **Habilitar o e-mail para uma pasta pública**

Você pode habilitar o e-mail de uma pasta pública usando a opção **Habilitar Correio** na barra de ferramentas da lista. Isso permite que você associe endereços de e-mail à pasta pública e modifique as propriedades da pasta pública.

#### **Desabilitar o e-mail para uma pasta pública**

Você pode desabilitar o e-mail para uma pasta pública usando a opção **Desabilitar Correio** na barra de ferramentas da lista.

# **Modificar propriedades de pastas públicas**

Após habilitar o e-mail em uma pasta pública existente, você pode ver as estatísticas da pasta e modificar as propriedades dessa pasta pública. Nessas propriedades, é possível especificar opções de entrega e restrição de usuários, limites de tamanho e avisos de cota, propriedades de e-mail, limites de idade de armazenamento, inclusão de moderadores para aprovação de email e atributos personalizados.

**Observação:** Você também pode atualizar algumas propriedades para várias pastas públicas quando mais de uma estiver selecionada, como cotas de armazenamento.

#### **Apagar uma pasta pública**

Você poderá apagar pastas públicas se elas não tiverem subpastas e a opção de e-mail estiver desativada.

5 <sup>5</sup>**Gerenciando recursos**

> O DRA permite gerenciar recursos, incluindo computadores, impressoras e outros dispositivos, bem como processos associados a esses recursos. Por exemplo, se você precisar iniciar um serviço específico em um computador gerenciado, poderá procurar esse objeto Computador no DRA, acessar seus serviços por meio de propriedades de objeto e reiniciar um serviço específico nesse computador por meio do DRA sem ter necessidade de controle remoto para esse computador.

# **5.1 Gerenciamento de UOs (Unidades Organizacionais)**

Esta seção orienta você na administração de UOs no console de Gerenciamento de Recursos e de Conta. Com os poderes adequados, você pode realizar várias tarefas de gerenciamento de UOs, como mover uma UO para outro container.

# **Modificando propriedades de UOs**

Você pode modificar propriedades de UOs. Os seus poderes determinam quais propriedades você pode modificar para uma UO no domínio gerenciado ou na subárvore gerenciada.

# **Criando uma UO**

Você pode criar uma UO no domínio gerenciado ou na subárvore gerenciada. Você também pode modificar propriedades gerais, como a descrição da UO.

### **Clonando uma UO**

Você pode criar uma nova UO clonando uma existente do domínio gerenciado ou da subárvore gerenciada. Você também pode modificar propriedades gerais para a nova UO, como a descrição da UO. Clonar uma UO não clona os objetos que ela contém.

# **Abrindo a Árvore do Active Directory em uma Localização de UO**

Você pode abrir de modo rápido e fácil a árvore do Active Directory na localização de uma UO específica no domínio gerenciado ou na subárvore gerenciada.

#### **Movendo uma UO para outro container**

Você pode mover uma UO para um container diferente no domínio gerenciado. Ao gerenciar uma subárvore de um domínio, você pode mover UOs dentro da hierarquia dessa subárvore.

# **Observação**

- Se a mudança de uma UO para outro container aumentar seus poderes para a UO movida, o DRA não permitirá que você mova essa UO.
- Você também pode mover uma UO arrastando-a para a nova localização.

### **Apagando uma UO**

Você pode apagar UOs no domínio gerenciado ou na subárvore gerenciada. Você só pode apagar UOs vazias. Se uma UO contém objetos, você não pode apagá-la. Para apagar uma UO que contém objetos, apague todos os objetos primeiro, depois a UO.

# **5.2 Gerenciando computadores**

O DRA permite administrar computadores no domínio gerenciado ou na subárvore gerenciada. Por exemplo, você pode adicionar ou remover contas de computador nos domínios gerenciados, bem como gerenciar os recursos em cada computador. Quando você adiciona um computador a um domínio, o DRA cria uma conta de computador nesse domínio para esse computador. Você pode então conectar o computador nesse domínio e configurar o computador para usar essa conta de computador. Você também pode ver e modificar as propriedades das contas de computador. O DRA também permite encerrar um computador e sincronizar os controladores de domínio em um domínio gerenciado.

**Observação:** Você não pode gerenciar controladores de domínio ocultos. O cache de domínio não inclui controladores de domínio ocultos. Portanto, o DRA não exibe computadores de domínio ocultos em listas ou janelas de propriedades

# **Especificar participação do grupo para computadores**

Você pode adicionar ou remover computadores de um grupo específico no domínio gerenciado ou na subárvore gerenciada. Você também pode ver ou modificar propriedades de grupos existentes aos quais esse computador pertence.

#### **Gerenciar propriedades da conta de computador**

Você pode gerenciar as propriedades da conta de computador. Os seus poderes determinam quais propriedades você pode modificar para um computador no domínio gerenciado ou na subárvore gerenciada.

#### **Adicionar um computador a um domínio**

Você pode adicionar um computador a um domínio gerenciado ou subárvore gerenciada criando uma nova conta de computador.

### **Remover um computador de um domínio**

Você pode remover um computador de um domínio gerenciado ou de uma subárvore gerenciada apagando a conta de computador.

#### **Mover um computador**

Você pode mover um computador para outro contêiner, como uma OU, no domínio gerenciado ou na subárvore gerenciada.

#### **Encerrar ou reiniciar um computador**

Você pode encerrar e reiniciar um computador imediatamente ou em uma data e hora definidas.

#### **Redefinir a senha da conta de Administrador**

Para redefinir a senha da conta de administrador de um computador, você deve ter a senha de Redefinição para o poder de administrador local ou estar associado a uma função que contenha esse poder. Você pode redefinir a senha do administrador para servidores membros em seu domínio gerenciado ou subárvore gerenciada. Você não pode redefinir a senha do administrador para um controlador de domínio.

#### **Reiniciar a conta de computador**

Você pode redefinir uma conta de computador para servidores membros em seu domínio gerenciado ou subárvore gerenciada. Você não pode redefinir a conta de computador para um controlador de domínio.

### **Apagar uma conta de computador**

Você pode apagar uma conta de computador do domínio gerenciado ou da subárvore gerenciada. Se você estiver gerenciando um domínio do Microsoft Windows, poderá apagar contas de computador que contenham outros objetos, como um recurso compartilhado. Se a Lixeira estiver desabilitada para esse domínio, apagar uma conta de computador removerá permanentemente a conta de computador do Active Directory. Se a Lixeira estiver habilitada para esse domínio, apagar uma conta de computador moverá a conta de computador para a Lixeira.

**Observação:** Você não pode apagar contas de computador de servidores membros no domínio gerenciado ou na subárvore gerenciada.

# **Desabilitar uma conta de computador**

Você pode desabilitar uma conta de computador no domínio gerenciado ou na subárvore gerenciada. Desabilitar uma conta de computador impede que os usuários nesse computador efetuem login em qualquer domínio.

# **Habilitar uma conta de computador**

Você pode habilitar uma conta de computador no domínio gerenciado ou na subárvore gerenciada. Habilitar uma conta de computador permite que os usuários nesse computador façam logon em qualquer domínio.

# **Gerenciando recursos de computador**

Para cada conta de computador no domínio gerenciado ou na subárvore gerenciada, você pode gerenciar recursos associados, como serviços, compartilhamentos, dispositivos, impressoras e serviços de impressão.

# **5.3 Gerenciando serviços**

Um serviço é um tipo de aplicativo que recebe tratamento especial do sistema operacional Windows. Os serviços podem ser executados mesmo quando nenhum usuário estiver conectado a um computador no momento. O DRA permite que os Administradores Assistentes (AAs) com os poderes apropriados gerenciem serviços por meio do console de Gerenciamento de Recursos e de Conta.

# **Gerenciar propriedades de serviços**

Você pode gerenciar propriedades para serviços executados em computadores no domínio gerenciado ou na subárvore gerenciada. Você pode gerenciar serviços enquanto gerencia outros recursos para esse computador.

#### **Iniciar um serviço**

Você pode iniciar um serviço em qualquer computador no domínio gerenciado ou na subárvore gerenciada.

# **Iniciar um serviço com parâmetros**

Quando você inicia serviços que aceitam parâmetros, pode especificar esses parâmetros na inicialização. Você pode iniciar serviços em computadores no domínio gerenciado ou na subárvore gerenciada.

# **Especificar um tipo de inicialização de serviço**

Você pode mudar o tipo de inicialização de um serviço, como exigir uma inicialização manual.

# **Especificar uma conta de logon de serviço**

Você pode mudar a conta de logon de serviço para uma conta diferente da conta do sistema atual. Você pode especificar contas de logon para serviços executados em computadores no domínio gerenciado ou na subárvore gerenciada. Você pode especificar a conta do sistema local ou uma conta do usuário específica.

# **Reiniciar um serviço**

Você pode reiniciar um serviço em execução em um computador no domínio gerenciado ou na subárvore gerenciada.

Para reiniciar um serviço, você deve ter poderes para Parar um Serviço e Iniciar um Serviço ou estar associado a uma função que contenha esses poderes, como a função Iniciar e Parar Serviço.

# **Parar um serviço**

Você pode parar um serviço em execução em um computador no domínio gerenciado ou na subárvore gerenciada.

#### **Pausar um serviço**

Você pode pausar um serviço em execução em um computador específico no domínio gerenciado ou na subárvore gerenciada. Se um serviço pode ser pausado ou não, depende do tipo de serviço. Por exemplo, talvez você não consiga pausar um serviço que tenha serviços dependentes.

# **Retomar um serviço pausado**

Você pode retomar um serviço que foi pausado em um computador no domínio gerenciado ou na subárvore gerenciada.

# **5.4 Gerenciando impressoras e serviços de impressão**

Para gerenciar impressoras, você gerencia as filas de impressão que atendem essas impressoras. O DRA permite pausar ou retomar, iniciar, modificar, parar e ver impressoras de recursos e impressoras publicadas. O DRA também permite modificar as propriedades e prioridades dos serviços de impressão. Para adicionar ou apagar uma impressora, use as ferramentas nativas do Windows.

Um servidor de impressão é um computador no qual uma ou mais impressoras lógicas estão instaladas. Uma impressora lógica é definida no computador que tem o driver do dispositivo da impressora. Uma impressora lógica inclui o driver de impressão, a fila de impressão e as portas de uma impressora. O servidor de impressão associa impressoras lógicas a dispositivos de impressora.

Uma impressora conectada é definida nos computadores dos quais os documentos são selecionados para impressão. Uma impressora conectada é uma conexão para um compartilhamento de impressão na rede. Portanto, você pode gerenciar impressoras e serviços de impressão por meio dos computadores associados.

Uma impressora publicada é uma impressora publicada no Active Directory. Uma impressora publicada pode ser uma impressora de rede que não esteja diretamente conectada a um servidor ou pode ser uma impressora hospedada pelo servidor de cluster.

# **5.4.1 Tarefas de gerenciamento de impressoras**

Você pode gerenciar impressoras associadas a computadores no domínio gerenciado ou na subárvore gerenciada. O DRA permite que você gerencie impressoras enquanto gerencia outros recursos para esse computador.

Esta seção orienta você na administração de impressoras no console de Gerenciamento de Recursos e de Conta. Com os poderes adequados, você pode executar várias tarefas de gerenciamento de impressora, como parar uma impressora.

# **Gerenciar propriedades de impressoras**

Você pode gerenciar propriedades para impressoras no domínio gerenciado ou na subárvore gerenciada. O DRA permite que você gerencie impressoras enquanto gerencia outros recursos para esse computador.

#### **Pausar uma impressora**

Você pode pausar uma impressora associada a um computador no domínio gerenciado ou na subárvore gerenciada. O DRA permite que você gerencie impressoras enquanto gerencia outros recursos para esse computador.

# **Retomar uma impressora**

Você pode retomar uma impressora associada a um computador no domínio gerenciado ou na subárvore gerenciada. O DRA permite que você gerencie impressoras enquanto gerencia outros recursos para esse computador.

# **5.4.2 Tarefas de gerenciamento de serviços de impressão**

Você pode gerenciar serviços de impressão associados a impressoras no domínio gerenciado ou na subárvore gerenciada. Como os serviços de impressão estão associados a uma impressora, você pode gerenciá-los enquanto gerencia a impressora.

Esta seção orienta você no gerenciamento de serviços de impressão no console de Gerenciamento de Recursos e de Conta. Com os poderes adequados, você pode executar várias tarefas de gerenciamento de serviços de impressão, como cancelar um serviço de impressão.

# **Gerenciar propriedades do serviço de impressão**

Você pode modificar propriedades do serviço de impressão como parte do workflow do gerenciamento da impressora. Como os serviços de impressão estão associados às impressoras, você pode modificar o serviço de impressão enquanto gerencia a impressora correspondente. As propriedades do serviço de impressão que você pode modificar dependem do tipo de poder que você tem. Para modificar as propriedades do serviço de impressão, você deve poder acessar a impressora e o computador correspondentes.

#### **Pausar um serviço de impressão**

Você pode pausar um serviço de impressão em uma impressora em um domínio gerenciado ou uma subárvore gerenciada. Para pausar um serviço de impressão, você deve poder acessar a impressora e o computador correspondentes. Pausar um serviço de impressão não o apaga da fila de impressão.

#### **Retomar um serviço de impressão**

Você pode retomar um serviço de impressão que foi interrompido. Para retomar um serviço de impressão, você deve poder acessar a impressora e o computador correspondentes.

#### **Reiniciar um serviço de impressão**

Você pode reiniciar um serviço de impressão que foi interrompido. Para reiniciar um serviço de impressão, você deve poder acessar a impressora e o computador correspondentes.

#### **Cancelar um serviço de impressão**

Você pode cancelar um serviço de impressão que esteja na fila da impressora. Quando você cancela um serviço de impressão, o DRA apaga permanentemente o serviço de impressão da fila da impressora. Para cancelar um serviço de impressão, você deve poder acessar a impressora e o computador correspondentes.

# **5.4.3 Tarefas de gerenciamento de impressoras publicadas**

Você pode gerenciar impressoras publicadas no domínio gerenciado ou na subárvore gerenciada. Você pode adicionar ou procurar por qualquer impressora publicada no Active Directory ou em impressoras hospedadas pelo servidor de cluster.

Esta seção orienta você na administração de impressoras publicadas no console de Gerenciamento de Recursos e de Conta. Com os poderes adequados, você pode executar várias tarefas de gerenciamento de impressora, como parar uma impressora.

# **Gerenciar propriedades de impressoras publicadas**

Você pode gerenciar propriedades para impressoras publicadas no domínio gerenciado ou na subárvore gerenciada. O DRA permite gerenciar impressoras publicadas enquanto gerencia outros recursos.

# **Atualizar informações da impressora publicada**

Você pode atualizar as informações publicadas da impressora no domínio gerenciado ou na subárvore gerenciada. O DRA permite gerenciar impressoras publicadas enquanto gerencia outros recursos.

#### **Pausar uma impressora publicada**

Você pode pausar uma impressora publicada no domínio gerenciado ou na subárvore gerenciada. O DRA permite gerenciar impressoras publicadas enquanto gerencia outros recursos.

# **Retomar uma impressora publicada**

Você pode retomar uma impressora publicada que foi pausada no domínio gerenciado ou na subárvore gerenciada. O DRA permite gerenciar impressoras publicadas enquanto gerencia outros recursos.

#### **Mover uma impressora publicada**

Você pode mover uma impressora publicada disponível em um contêiner no domínio gerenciado para outro contêiner no mesmo domínio. O DRA permite gerenciar impressoras publicadas enquanto gerencia outros recursos.

### **Renomear uma impressora publicada**

Você pode renomear uma impressora publicada compartilhada no Active Directory. O DRA permite gerenciar impressoras publicadas enquanto gerencia outros recursos.

**Observação:** Renomear uma impressora publicada no Active Directory não muda o nome do compartilhamento de impressora de recursos nem propaga a mudança de nome para a impressora de recursos que você deseja gerenciar. Por exemplo, se o nome da impressora de recursos for Esmeralda e você renomear a impressora para Rubi no Active Directory, outros usuários verão o nome da impressora como Rubi, mas o nome da impressora de recursos continuará sendo Esmeralda.

# **5.4.4 Tarefas de gerenciamento de serviços de impressão para impressoras publicadas**

Você pode gerenciar serviços de impressão associados a impressoras publicadas no domínio gerenciado ou na subárvore gerenciada. Como os serviços de impressão estão associados a uma impressora, você pode gerenciá-los enquanto gerencia a impressora publicada.

Esta seção orienta você na administração de impressoras publicadas no console de Gerenciamento de Recursos e de Conta. Com os poderes adequados, você pode executar várias tarefas de gerenciamento de serviços de impressão, como cancelar um serviço de impressão.

# **Gerenciar propriedades do serviço de impressão**

Você pode modificar propriedades do serviço de impressão como parte do workflow do gerenciamento da impressora publicada. Como os serviços de impressão estão associados às impressoras, você pode modificar o serviço de impressão enquanto gerencia a impressora publicada correspondente. As propriedades do serviço de impressão que você pode modificar dependem do tipo de poder que você tem. Para modificar as propriedades do serviço de impressão, você deve poder acessar a impressora publicada correspondente.

# **Pausar um serviço de impressão**

Você pode pausar um serviço de impressão em uma impressora publicada em um domínio gerenciado ou uma subárvore gerenciada. Para pausar um serviço de impressão, você deve poder acessar a impressora publicada correspondente. Pausar um serviço de impressão não o apaga da fila de impressão.

#### **Retomar um serviço de impressão**

Você pode retomar um serviço de impressão que foi interrompido em um domínio gerenciado ou uma subárvore gerenciada. Para retomar um serviço de impressão, você deve poder acessar a impressora publicada correspondente.

#### **Reiniciar um serviço de impressão**

Você pode reiniciar um serviço de impressão que foi interrompido em um domínio gerenciado ou uma subárvore gerenciada. Para reiniciar um serviço de impressão, você deve poder acessar a impressora publicada correspondente.

#### **Cancelar um serviço de impressão**

Você pode cancelar um serviço de impressão que esteja na fila da impressora em um domínio gerenciado ou uma subárvore gerenciada. Quando você cancela um serviço de impressão, o DRA apaga permanentemente o serviço de impressão da fila da impressora. Para cancelar um serviço de impressão, você deve poder acessar a impressora publicada correspondente.

# **5.5 Gerenciando compartilhamentos**

Um compartilhamento é uma maneira de disponibilizar recursos, como arquivos ou impressoras, para outros usuários na rede. Cada compartilhamento tem um nome de compartilhamento que se refere a uma pasta compartilhada no servidor. O DRA gerencia os compartilhamentos somente nos computadores nos domínios gerenciados. Para gerenciar os compartilhamentos com sucesso, a conta de acesso deve ter permissões de administrador, como ser membro do grupo local

Administradores, em todos os computadores nos quais você deseja gerenciar recursos. Para atribuir essas permissões, adicione a conta de acesso ao grupo de administradores de domínio nativo no domínio do computador.

# **Gerenciar propriedades de compartilhamento**

Você pode gerenciar propriedades para compartilhamentos no domínio gerenciado ou na subárvore gerenciada. O DRA permite gerenciar compartilhamentos enquanto gerencia outros recursos para esse computador.

# **Criar um compartilhamento**

Você pode criar um compartilhamento para um computador no domínio gerenciado ou na subárvore gerenciada. Você também pode modificar propriedades para esse compartilhamento.

# **Clonar um compartilhamento**

Você pode clonar um compartilhamento para um computador no domínio gerenciado ou na subárvore gerenciada. Ao clonar um compartilhamento, você pode criar rapidamente compartilhamentos com base em outros compartilhamentos com propriedades semelhantes. Essa flexibilidade permite impor configurações consistentes para todos os compartilhamentos que você cria em um determinado domínio.

Quando você clona um compartilhamento, o DRA preenche o Assistente de Clonagem de Compartilhamentos com valores do compartilhamento selecionado. Você também pode modificar propriedades para o novo compartilhamento.

# **Apagar um compartilhamento**

Você pode apagar compartilhamentos de computadores no domínio gerenciado ou na subárvore gerenciada.

# **5.6 Gerenciando usuários conectados**

Uma sessão é estabelecida sempre que um usuário se conecta a um recurso específico em um computador remoto. Um usuário conectado é um usuário conectado a um recurso compartilhado na rede.

O DRA gerencia os usuários conectados somente nos computadores nos domínios gerenciados. A conta de acesso deve ter permissões de administrador, como membro do grupo Administradores local, em todos os computadores em que você deseja gerenciar usuários conectados. Para atribuir essas permissões, adicione a conta de acesso ao grupo de administradores de domínio nativo no domínio do computador.

# **Desconectar um usuário**

Você pode desconectar um usuário conectado de um computador no domínio gerenciado ou na subárvore gerenciada. Você deve poder acessar o computador e esta sessão aberta. Desconectar um usuário conectado encerra a sessão aberta.

# **Atualizar a lista de usuários conectados**

Para garantir a visualização das informações mais recentes sobre sessões abertas em um computador, atualize manualmente a lista de usuários conectados. Você deve poder acessar o computador e esta sessão aberta.

# **5.7 Gerenciando dispositivos**

Um dispositivo é qualquer equipamento conectado a uma rede, como um computador, uma impressora, um modem ou qualquer outro equipamento periférico.

Embora um dispositivo possa estar instalado em seu computador, o Windows não pode reconhecê-lo até que você instale e configure o driver apropriado. Um driver do dispositivo permite que uma peça específica de hardware se comunique com o sistema operacional.

O DRA permite configurar e gerenciar os dispositivos somente nos computadores nos domínios gerenciados. A conta de acesso deve ter permissões de administrador, como membro do grupo Administradores local, em todos os computadores em que você deseja gerenciar dispositivos. Para atribuir essas permissões, adicione a conta de acesso ao grupo de administradores de domínio nativo no domínio do computador.

# **Gerenciar propriedades de dispositivo**

Você pode modificar as propriedades de um dispositivo em um computador específico. Modificar as propriedades de dispositivo para um dispositivo permite modificar o tipo de inicialização de um dispositivo.

# **Iniciar um dispositivo**

Você pode iniciar um dispositivo em um computador específico no domínio gerenciado ou na subárvore gerenciada.

# **Parar um dispositivo**

Você pode parar um dispositivo em um computador específico no domínio gerenciado ou na subárvore gerenciada.

# **5.8 Gerenciando registros de eventos**

Um evento é uma importante ocorrência de sistema ou de aplicativo. O sistema operacional Windows registra informações sobre eventos em arquivos de registro de eventos. Pode haver vários registros de eventos armazenados em cada computador. Use o Windows Event Viewer nativo para exibir registros de eventos. O DRA gerencia os registros de eventos somente nos computadores nos domínios gerenciados.

O DRA registra as operações iniciadas pelo usuário no arquivo de registro, um repositório seguro. Você tem a opção de fazer com que o DRA também registre operações iniciadas pelo usuário no registro de eventos do Windows, além de registrar as informações no arquivo de registro do DRA. Para obter mais informações, consulte [Compreendendo datas e horários](#page-30-0).

# **5.8.1 Tipos de registro de eventos**

Computadores que executam o Microsoft Windows registram informações adicionais em vários registros. Os registros são descritos resumidamente da seguinte forma:

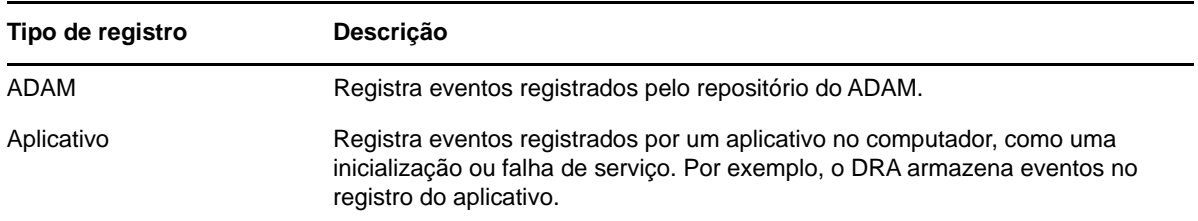

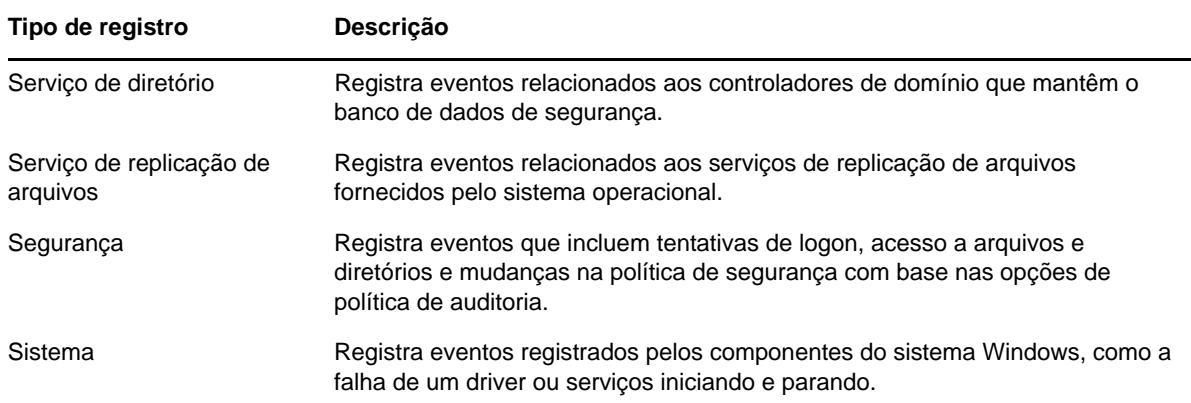

# **5.8.2 Tarefas de gerenciamento de registros de eventos**

Você pode especificar o tamanho máximo de um arquivo de registro de eventos e o que acontece com um registro de eventos quando ele fica cheio. A janela de propriedades exibe também o nome do registro, o caminho e o nome do arquivo de registro, quando ele foi criado, modificado pela última vez e acessado pela última vez. Se você optar por fazer backup do arquivo de registro, o DRA gravará o registro de eventos com um nome de arquivo exclusivo em um local padrão no computador selecionado.

O DRA permite gerenciar registros de eventos enquanto gerencia outros recursos para esse computador. Com os poderes adequados, você pode executar várias tarefas de gerenciamento de compartilhamento, como alterar as propriedades do registro de eventos.

# **Habilitar e desabilitar a auditoria de registro de eventos do Windows para o DRA**

Quando você instala o DRA, os eventos de auditoria não são registrados no registro de eventos do Windows por padrão. Você pode habilitar esse tipo de registro, modificando uma chave do Registro.

**Aviso:** Tenha cuidado ao editar seu Registro do Windows. Se houver um erro no seu Registro, seu computador poderá se tornar não funcional. Se ocorrer um erro, você poderá restaurar o Registro para o estado em que ele estava da última vez em que o computador foi iniciado com êxito. Para obter mais informações, consulte a Ajuda do Windows Registry Editor.

#### **Gerenciar propriedades do registro de eventos**

Você pode modificar propriedades do registro de eventos para um computador específico.

#### **Ver entradas do registro de eventos**

Você pode ver entradas em um registro de eventos específico para um computador no domínio gerenciado ou na subárvore gerenciada. Quando você vê um registro de eventos, o DRA inicia o Windows Event Viewer nativo.

#### **Limpar o registro de eventos**

Você pode limpar entradas em um registro de eventos específico para um computador no domínio gerenciado ou na subárvore gerenciada. Você também pode gravar as entradas do registro de eventos antes de limpar o log.

# **5.9 Gerenciando arquivos abertos**

Um arquivo aberto é uma conexão para recursos compartilhados, como arquivos ou pipes. Um pipe é um mecanismo de comunicação entre processos que permite que um processo se comunique com outro processo local ou remoto.

O DRA gerencia arquivos abertos somente em computadores no domínio gerenciado e na subárvore gerenciada. Como os arquivos abertos estão associados a um computador, você pode gerenciá-los enquanto gerencia outros recursos para esse computador. Por exemplo, você pode querer fechar arquivos abertos ao encerrar um sistema ou instalar um novo dispositivo ou serviço. Você também pode monitorar quais arquivos os usuários acessam com mais frequência, ajudando a avaliar melhor a segurança dos arquivos.

# **Fechar um arquivo**

Você pode fechar arquivos abertos de recursos na rede. É uma boa ideia notificar os usuários quando você pretende fechar arquivos abertos. Eles podem precisar de tempo para gravar seus dados. Para fechar um arquivo aberto, você deve poder acessar o computador correspondente.

### **Atualizar a lista de arquivos abertos**

Para garantir a visualização das informações mais recentes sobre sessões abertas em um computador, atualize manualmente a lista de usuários conectados. Para atualizar a lista de arquivos abertos, você deve poder acessar o computador correspondente.

6

# <sup>6</sup>**Gerenciando consultas avançadas**

A funcionalidade de pesquisa do DRA regular permite pesquisar atributos de objetos no Active Directory, como usuários, computadores, impressoras, grupos e OUs. Também permite que você especifique pesquisas de caracteres curinga. No entanto, você não pode usar a funcionalidade de pesquisa do DRA para pesquisar atributos personalizados, como status de bloqueio de conta ou status de conta expirada. As consultas de pesquisa avançada permitem que você realize pesquisas usando atributos personalizados que não estão disponíveis por meio da funcionalidade de pesquisa do DRA. O DRA usa LDAP para suportar o recurso de consultas avançadas. Você pode usar consultas avançadas para pesquisar usuários, contatos, grupos, computadores, impressoras, OUs e qualquer outro objeto suportado pelo DRA.

# **Criar nova consulta avançada**

Você pode criar uma consulta avançada no servidor de administração principal ou no servidor de administração secundário. Você também pode modificar propriedades, como a string de consulta, para a nova consulta avançada.

# **Modificar uma consulta avançada**

Você poderá mudar determinadas propriedades de uma consulta avançada gravada em Consultas Públicas somente se tiver as permissões necessárias para modificar as consultas avançadas compartilhadas. Você pode modificar as propriedades de qualquer consulta que gravar em Minhas Consultas.

# **Copiar uma consulta avançada**

Você pode copiar consultas avançadas entre Consultas Públicas e Minhas Consultas. Quando você copia uma consulta avançada para Consultas Públicas, os Administradores Assistentes com os poderes necessários podem modificar e executar a consulta avançada.

# **Personalizar resultados da consulta avançada**

O DRA fornece um conjunto padrão de colunas na lista de resultados da pesquisa. Para personalizar seus resultados de pesquisa, você pode adicionar ou remover colunas na lista de resultados de pesquisa. Você poderá personalizar os resultados da pesquisa quando estiver criando uma nova consulta avançada ou modificando uma consulta avançada.

#### **Importar uma consulta avançada**

Você pode importar consultas avançadas criadas no ADUC em vez de criar essas consultas avançadas novamente usando o DRA. Você só pode importar consultas avançadas que estão no formato XML.

# **Exportar uma consulta avançada**

Você pode exportar consultas avançadas criadas no DRA em vez de criar essas consultas avançadas novamente no ADUC.

# **Apagar uma consulta avançada**

Você poderá apagar consultas avançadas em Consultas Públicas somente se tiver as permissões necessárias para apagar consultas avançadas compartilhadas. Você pode apagar qualquer consulta avançada que esteja em Minhas Consultas.

<span id="page-69-0"></span>A Lixeira fornece uma rede de segurança, permitindo apagar contas do usuário, grupos, contatos e contas de computador temporariamente. Você pode restaurar esses objetos ao estado original com todos os dados, como SIDs, ACLs e associações de grupo intactos ou apagar permanentemente esses objetos. Essa flexibilidade oferece uma maneira mais segura de gerenciar contas do usuário, grupos, contatos e contas de computador.

# **Restaurar um objeto da Lixeira**

Você pode restaurar objetos apagados de volta aos contêineres dos quais você os apagou. O DRA restaura esses objetos para seu estado original com todos os dados, como SIDs, ACLs e participações de grupos, intactos. Um objeto pode ser uma conta do usuário, um grupo, um contato, um grupo dinâmico, uma caixa de correio de recursos, um grupo dinâmico de distribuição ou uma conta de computador.

# **Restaurar todos os objetos**

Você pode restaurar todos os objetos da Lixeira de um domínio gerenciado. Você pode restaurar objetos da Lixeira de um domínio específico ou em todos os domínios gerenciados. Para restaurar objetos de uma Lixeira de um domínio específico, a Lixeira deve estar habilitada para esse domínio.

# **Apagar um objeto da Lixeira**

Você pode apagar permanentemente todos os objetos da Lixeira de um domínio gerenciado. Após apagar um objeto da Lixeira, você não poderá restaurar o objeto. Um objeto pode ser uma conta do usuário, um grupo, um contato, um grupo dinâmico, uma caixa de correio de recursos, um grupo dinâmico de distribuição ou uma conta de computador.

# **Esvaziar a Lixeira**

Você pode esvaziar a Lixeira de um domínio gerenciado. Esvaziar a Lixeira apaga permanentemente todos os objetos atualmente nela. Você pode esvaziar a Lixeira de um domínio específico ou em todos os domínios gerenciados. Para esvaziar uma Lixeira de um domínio específico, a Lixeira deve estar habilitada para esse domínio. Após esvaziar a Lixeira, não será possível restaurar os objetos apagados.

<sup>A</sup>**Usando o Console da Web herdado**

O Console da Web herdado, que foi substituído por um Console da Web mais novo com o lançamento do DRA 9.0.1, ainda está disponível para uso. Consulte Instalar o Servidor de Administração do DRA no *Guia do administrador do Directory and Resource Administrator* para obter informações sobre como instalar esta versão do Console da Web.

O Console da Web herdado é uma interface do usuário baseada na Web que fornece acesso rápido e fácil a muitas tarefas de conta do usuário, grupo, computador, recurso e caixa de correio do Microsoft Exchange. Você também pode gerenciar propriedades gerais de sua própria conta do usuário, como o endereço da rua ou o número do telefone celular.

O Console da Web herdado é fácil de aprender e simples de usar, o que o torna uma excelente ferramenta para administradores ocasionais ou iniciantes. O Console da Web fornece ajuda passo a passo, orientando você em cada tarefa. Quando você conclui uma tarefa, ela exibe links para outras tarefas relacionadas, para que você possa abordar rapidamente todo o workflow. O Console da Web exibirá uma determinada tarefa somente se você tiver o poder de executá-la.

# **A.1 Iniciando o Console da Web herdado**

A

Você pode iniciar o Console da Web de qualquer computador que esteja executando o Internet Explorer. Para iniciar o Console da Web, especifique o URL apropriado no campo de endereço do browser da Web ou use o link fornecido no console de Gerenciamento de Recursos e de Conta. Por exemplo, se você instalou o componente da Web no computador do HOUserver, digite http:// HOUserver/dra no campo de endereço do seu browser da Web.

**Observação:** Para exibir a conta mais atual e as informações do Microsoft Exchange no Console da Web, defina seu browser da Web para verificar versões mais recentes das páginas armazenadas em cache a cada visita.

# **A.2 Usando o Início Rápido para resolver problemas**

O Início Rápido permite que você resolva problemas de conta de forma rápida e fácil. Você pode visualizar estatísticas e propriedades vitais para uma conta do usuário, um computador ou um grupo específico. Você pode então vincular à tarefa apropriada, como redefinir a senha de uma conta do usuário, o que resolve o problema.

# **A.3 Personalizando o Console da Web herdado**

Você pode personalizar de forma rápida e fácil o Console da Web das seguintes maneiras:

# **Modificar as tarefas fornecidas**

Por exemplo, você pode modificar a tarefa de propriedades do usuário de atualização para incluir um novo campo que gerencia uma configuração proprietária. Você pode ocultar tarefas específicas que não deseja que os Administradores de Assistentes (AAs) usem, independentemente de seus poderes delegados. Você também pode publicar relatórios gerados do Diretório e do Gerador de Relatórios de Recursos.

# **Desenvolver novas tarefas**

Por exemplo, você pode desenvolver uma nova tarefa de propriedades do usuário de atualização que atenda às suas necessidades exclusivas de administração. Você pode substituir tarefas fornecidas por tarefas personalizadas sem perder a funcionalidade incorporada.

# **Modificar workflows**

Por exemplo, você pode modificar a estrutura e a navegação do Console da Web, mudando como os AAs passam por uma determinada tarefa. Essa flexibilidade permite adicionar, remover ou mover etapas para criar a solução exata de que você precisa.

# **Implantar vários aplicativos do Console da Web**

Você pode instalar e configurar vários aplicativos do Console da Web. Por exemplo, você pode implantar um aplicativo personalizado do Console da Web para seu recurso em Houston e outro aplicativo personalizado do Console da Web para suas instalações em Atlanta. Cada aplicativo pode suportar um conjunto exclusivo de tarefas que atendem às necessidades específicas de sua instalação. Para obter mais informações, consulte a Referência técnica de Implantação do DRA em Ambientes Exclusivos. Para obter mais informações sobre como personalizar o Console da Web, consulte o SDK (Software Development Kit) do Directory and Resource Administrator.